CD640

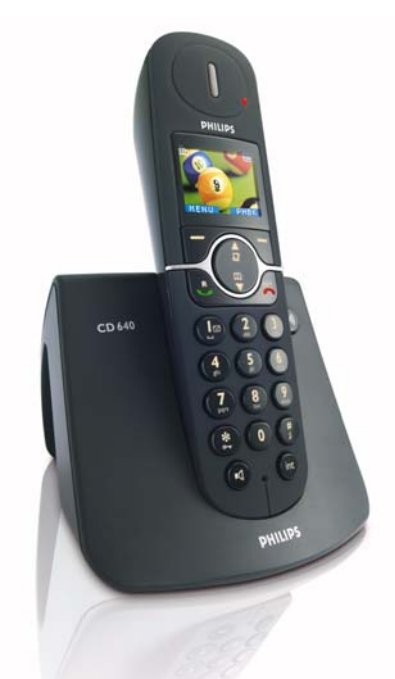

www.philips.com/support

DE Digitales Schnurlos-Telefon

# **Achtung !**

Nur wiederaufladbare Akkus verwenden. Jedes Mobilteil vor der Benutzung 24 Stunden aufladen.

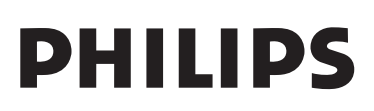

# Inhaltsverzeichnis

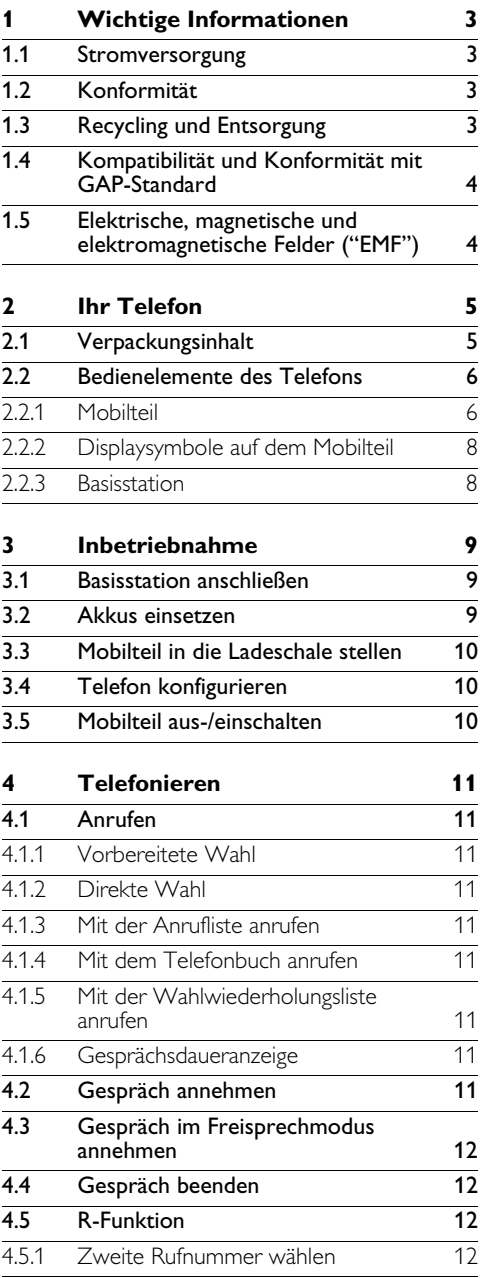

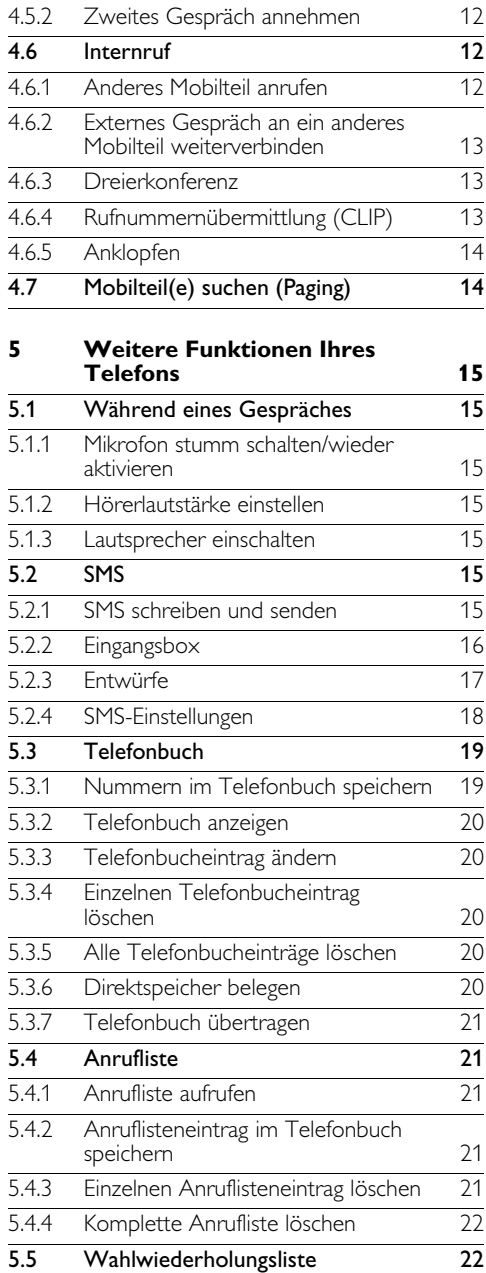

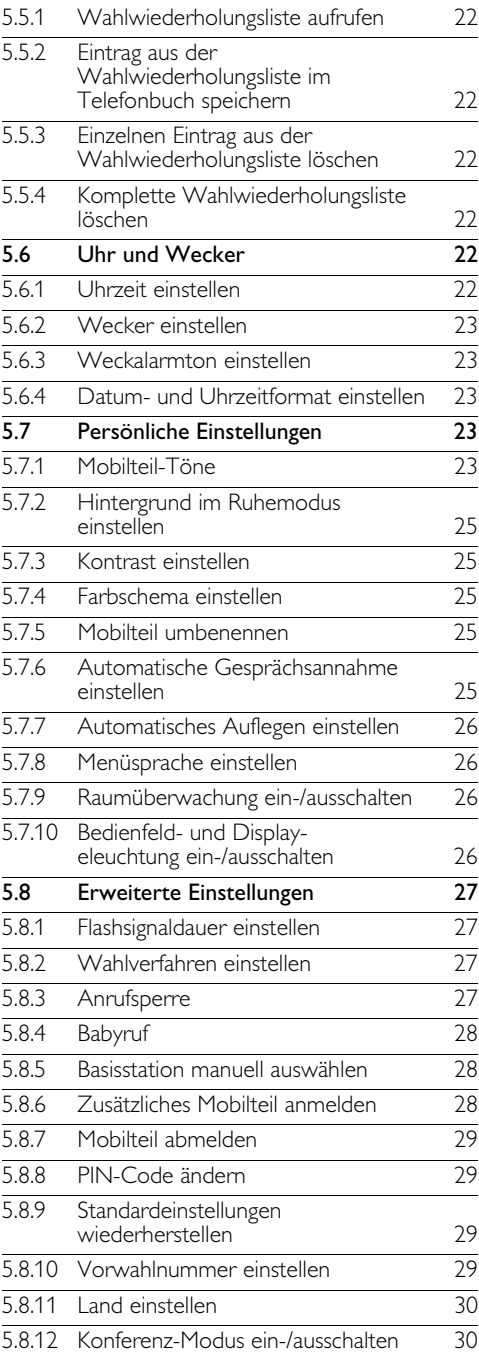

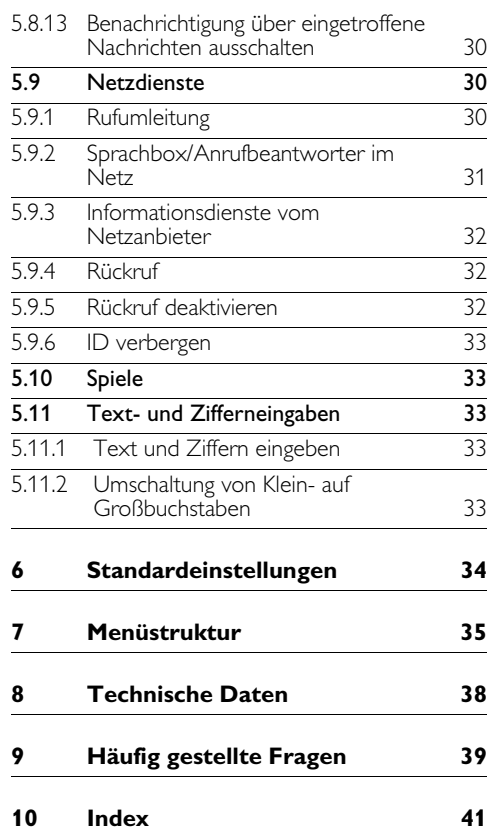

# 1 Wichtige Informationen

Nehmen Sie sich vor Benutzung des CD640 etwas Zeit, um die Bedienungsanleitung durchzulesen. Sie enthält wichtige Informationen und Hinweise für die Bedienung Ihres Telefons.

#### **1.1 Stromversorgung**

- Dieses Produkt ist für den Anschluss an eine 220-240 Volt Stromversorgung vorgesehen. Bei einem Stromausfall kann die Verbindung abgebrochen werden.
- Das elektrische Netz wird als gefährlich eingestuft. Die Basisstation/Ladeschale kann nur durch Ziehen des Netzsteckers von der Stromversorgung getrennt werden. Verwenden Sie daher eine gut zugängliche Steckdose, die in der Nähe des Gerätes ist.

# **Achtung !**

- Die Ladekontakte der Ladeschale und die Akkus dürfen nicht mit leitenden Gegenständen in Berührung kommen.
- Halten Sie die Ladeschale von Flüssigkeiten fern.
- Verwenden Sie ausschließlich die mitgelieferten und von Philips empfohlenen Akkutypen, anderenfalls besteht Explosionsgefahr.
- Verwenden Sie nur die mitgelieferten Anschlusskabel.
- <span id="page-4-0"></span>• Das Aktivieren des Freisprechens kann die Hörerlautstärke plötzlich erheblich erhöhen. Halten Sie daher das Mobilteil von Ihrem Ohr fern.
- Diese Geräteausstattung kann bei einem Stromausfall nicht für einen Notruf eingesetzt werden. Verwenden Sie im Notfall ein alternatives Gerät, z.B. ein Mobiltelefon.

#### <span id="page-4-1"></span>**1.2 Konformität**

Hiermit erklärt Philips die Übereinstimmung des Gerätes mit den grundlegenden Anforderungen und den anderen relevanten Festlegungen der Richtlinie 1999/5/EG. Die Konformitätserklärung finden Sie unter www.p4c.philips.com.

# <span id="page-4-2"></span>**1.3 Recycling und Entsorgung**

#### **Anweisungen für die Entsorgung alter Produkte:**

Die Richtlinie WEEE ("Waste Electrical and Electronic Equipment Directive", Abfall aus elektrischen und elektronischen Geräteausstattungen; 2002/96/EG) wurde zum Schutz der menschlichen Gesundheit und der Umwelt aufgestellt, um sicherzustellen, dass ausgediente Produkte unter Nutzung der bestmöglichen Wiederaufbereitungs-, Rückgewinnungs- und technischen Recycling-Möglichkeiten entsorgt werden. Dieses Produkt wurde aus hochwertigen Materialien und Komponenten entwickelt und hergestellt, die wiederaufbereitet und weiterverwendet werden können. Bitte informieren Sie sich über die örtlichen Sammelstellen für elektrische und elektronische Abfallprodukte, die mit nachfolgendem Symbol gekennzeichnet sind.

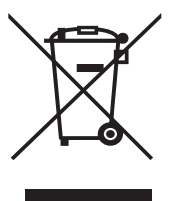

# **Nutzen Sie bitte eine der nachfolgenden Entsorgungsmöglichkeiten:**

- <span id="page-4-3"></span>• Entsorgen Sie das komplette Produkt (einschließlich der Kabel, Stecker und Zubehörteile) bei der zuständigen WEEE-Sammelstelle.
- Wenn Sie ein Ersatzprodukt erwerben, können Sie Ihr Altgerät im Fachgeschäft abgeben. Gemäß der Richtlinie WEEE ist der Einzelhandel verpflichtet Altgeräte zurückzunehmen.

#### **Anweisungen für die Entsorgung von Batterien/Akkus:**

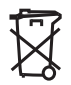

Batterien/Akkus dürfen nicht im Haushaltsmüll entsorgt werden.

### **Verpackungsmaterial:**

Philips hat die Geräteverpackungen mit Standardsymbolen gekennzeichnet, um die ordnungsgemäße Entsorgung zu fördern.

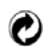

Es wurde ein finanzieller Beitrag an die nationalen Institutionen für Wiederaufbereitung und Recycling geleistet.

Das gekennzeichnete Verpackungsmaterial kann dem Recycling zugeführt werden.

#### **1.4 Kompatibilität und Konformität mit GAP-Standard**

Durch den GAP-Standard wird sichergestellt, dass alle DECT™- und GAP-fähigen Mobilteile und Basisstationen die Mindestanforderungen des Standards erfüllen, unabhängig von der Produktmarke. Das Mobilteil und die Basisstation CD640/645 entsprechen den GAP-Anforderungen, d.h. die Funktionalität nachfolgender Funktionen wird garantiert: Mobilteil anmelden, Leitung belegen, Rufnummern wählen und Gespräche annehmen. Die erweiterten Funktionen können evtl. nicht zur Verfügung stehen, wenn Sie an der Basisstation CD640/645 ein Mobilteil einer anderen Marke einsetzen.

Zum Anmelden und Benutzen des Mobilteils CD 640/645 an einer GAP-fähigen Basisstation anderer Marke, befolgen Sie zuerst die Anweisungen in der Herstellerdokumentation und führen Sie dann die in der vorliegenden Anleitung im Abschnitt 5.8.6. angegebenen Bedienschritte aus.

Um ein Mobilteil einer anderen Marke an der Basisstation CD640/645 anzumelden, versetzen Sie die Basisstation in den Anmeldemodus (siehe Abschnitt 5.8.6), befolgen Sie dann die Anweisungen in der Herstellerdokumentation.

#### **1.5 Elektrische, magnetische und elektromagnetische Felder ("EMF'')**

- **n** Philips Royal Electronics fertigt und vertreibt viele Endverbraucherprodukte, die normalerweise, wie alle elektronischen Geräte, elektromagnetische Signale senden und empfangen können.
- **2** Ein wesentlicher Grundsatz der Philips Geschäftspolitik ist, dass für Philips-Produkte alle notwendigen Gesundheits- und Sicherheitsmaßnahmen eingehalten werden, damit eine Übereinstimmung mit allen vorgeschriebenen Richtlinien sichergestellt ist und die zum Zeitpunkt der Produktherstellung geltenden EMF-Standards erfüllt sind.
- **8** Philips hat die Verpflichtung übernommen Produkte zu entwickeln, herzustellen und zu vertreiben, die keinerlei Gesundheitsrisiken verursachen.
- **4** Philips bestätigt, dass bei korrekter Bedienung und bestimmungsgemäßer Anwendung eine absolute Sicherheit für die Benutzung der Philips-Produkte gewährleistet ist; die zum aktuellen Zeitpunkt gültigen, wissenschaftlichen Erkenntnisse wurden beachtet.
- **B** Philips beteiligt sich aktiv an der Entwicklung von internationalen EMF- und Sicherheitsstandards und hat dadurch die Möglichkeit neue Richtlinien frühzeitig in die Produkte zu integrieren.

# 2 Ihr Telefon

# **2.1 Verpackungsinhalt**

<span id="page-6-0"></span>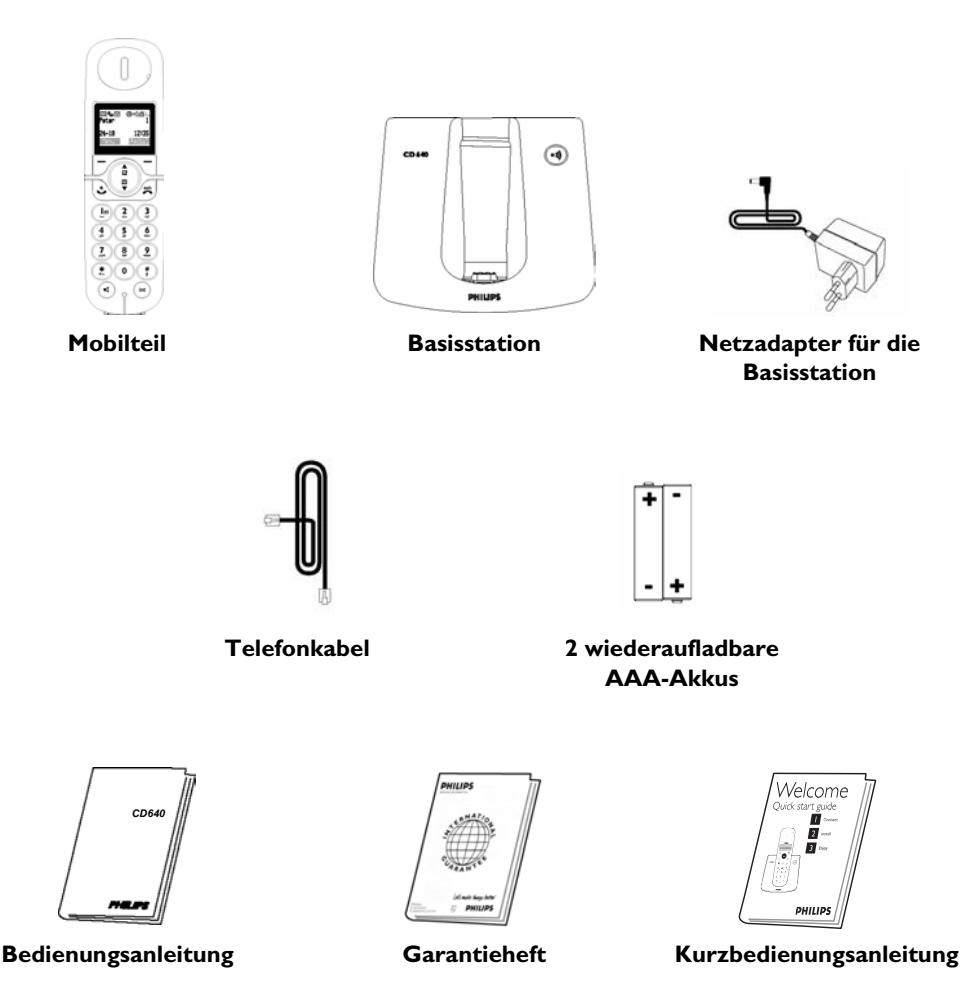

#### <span id="page-6-2"></span><span id="page-6-1"></span>**Hinweis**

Der Telefonadapter kann noch nicht am Telefonkabel angeschlossen sein. Dann liegt er separat in der Geräteverpackung. In diesem Fall bitte zuerst den Telefonadapter an das Telefonkabel anschließen und dann in die Telefonanschlussdose stecken.

Die Multi-Mobilteil-Packungen enthalten ein oder mehrere, zusätzliche Mobilteile sowie Ladeschalen mit Netzkabeln und zusätzliche, wiederaufladbare Akkus.

#### **2.2 Bedienelemente des Telefons**

#### **2.2.1 Mobilteil**

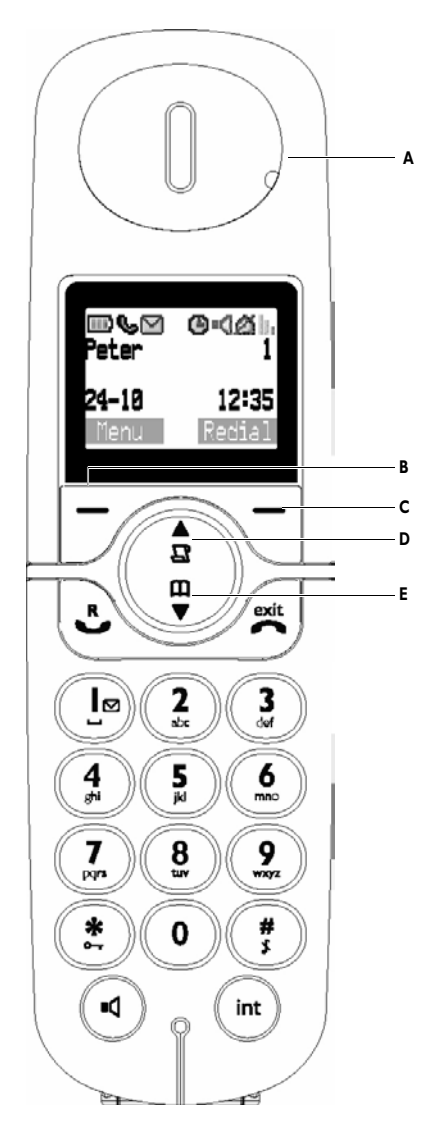

#### <span id="page-7-1"></span>**A Ereignis-Anzeige**

<span id="page-7-3"></span>AUS: Keine neuen Ereignisse BLINKT ROT: Neue Ereignisse (z.B.: ein verpasster Anruf oder auch eine neue SMS, wenn Sie die Rufnummernübermittlung ("Caller Line Identification Service", CLIP) zusammen mit SMS-Service bei Ihrem Netzanbieter beantragt haben.)

#### **B Linke Softkey-Taste**

<span id="page-7-4"></span>Im Ruhemodus: Hauptmenü aufrufen In anderen Modi: Funktion auswählen, die direkt über der Taste auf dem Display angezeigt ist

#### **C Rechte Softkey-Taste**

<span id="page-7-6"></span>Im Ruhemodus: Wahlwiederholungsliste aufrufen

In anderen Modi: Funktion auswählen, die direkt über der Taste auf dem Display angezeigt ist

#### <span id="page-7-0"></span>**D Anrufliste/Nach oben scrollen**

Im Ruhemodus: Anrufliste aufrufen Im Menü-Modus: In der Menü-Liste nach oben scrollen

<span id="page-7-5"></span><span id="page-7-2"></span>Während der Anzeige des Telefonbuchs/der Anruf-/Wahlwiederholungsliste: In den Einträgen nach oben scrollen Während eines Gespräches: Die Hörerlautstärke erhöhen Im Texteingabemodus: Vorheriges Zeichen/ vorherige Ziffer ansteuern

#### **E Telefonbuch/Nach unten scrollen**

Im Ruhemodus: Telefonbuch aufrufen Im Menü-Modus: In der Menü-Liste nach unten scrollen

Während der Anzeige des Telefonbuchs/der Anruf-/Wahlwiederholungsliste: In den Einträgen nach unten scrollen Während eines Gespräches: Die

Hörerlautstärke vermindern

Im Texteingabemodus: Nächstes Zeichen/ nächste Ziffer ansteuern

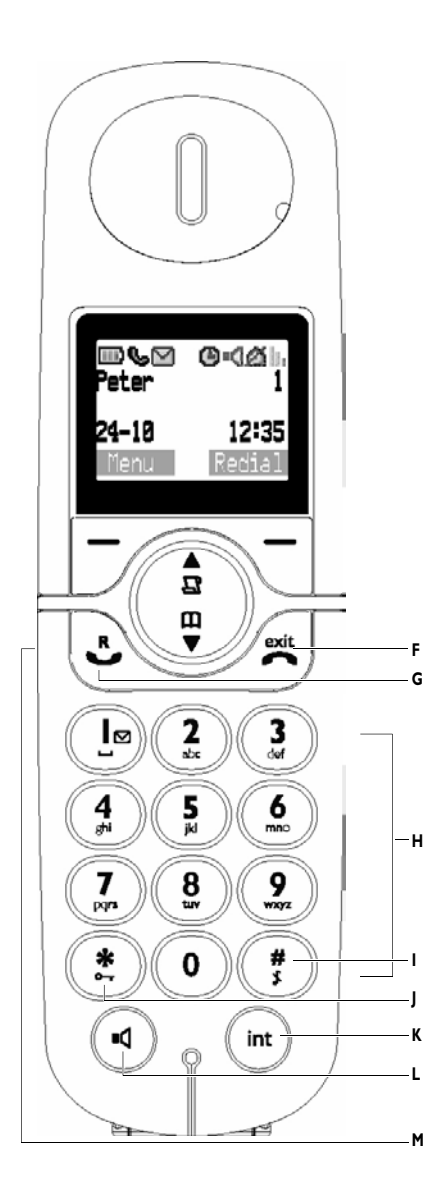

# **F Auflegen-/Beenden-Taste**

<span id="page-8-6"></span>Im Ruhemodus: Ca. 5 Sekunden drücken, um das Mobilteil auszuschalten. Dann kurz drücken, um das Mobilteil wieder einzuschalten.

Im Menü-Modus: Lange drücken für die Rückkehr in den Ruhemodus; kurz drücken für die Rückkehr zum vorherigen Menü. Während eines Gespräches: Gespräch beenden

#### **G Telefonieren-/R-Taste**

Im Ruhemodus: Externes oder internes Gespräch annehmen Während eines Gespräches: R-Funktion einfügen für Netzanbieterdienste

# **H Alphanumerisches Tastenfeld**

# **I Raute-Taste**

<span id="page-8-7"></span><span id="page-8-5"></span>Im Ruhemodus/bei Rufnummernwahl: Kurz drücken, um das Rautezeichen # einzufügen Im Ruhemodus: Lange drücken, um den Rufton auszuschalten Bei der Rufnummernwahl: Lange drücken für die Eingabe einer Wahlpause

<span id="page-8-4"></span>Im Texteingabemodus: Kurz drücken, um von Groß- auf Kleinbuchstaben umzuschalten

#### **J Stern-Taste**

<span id="page-8-8"></span>Im Ruhemodus/bei Rufnummernwahl: Kurz drücken, um das Sternzeichen \* einzufügen Im Ruhemodus: Lange drücken, um die Tastensperre ein- oder auszuschalten

# <span id="page-8-10"></span>**K Weiterverbinden/Internruf/Konferenz**

<span id="page-8-9"></span><span id="page-8-1"></span>Im Ruhemodus: Kurz drücken, um ein internes Gespräch einzuleiten Während eines externen Gespräches: Kurz drücken, um eine interne Rufnummer zu wählen oder, um zwischen dem internen und externen Gesprächsteilnehmer hin- und herzuschalten

<span id="page-8-2"></span>Lange drücken, um ein Konferenzgespräch mit einem externen und internen Teilnehmer aufzubauen

#### <span id="page-8-3"></span>**L Lautsprecher-Taste**

<span id="page-8-0"></span>Während eines Gesprächs: Den Lautsprecher ein-/ausschalten

#### **M Headset-Buchse (Länderabhängig)** Telefonieren im Freisprechmodus über Headset, indem Sie das Headset einfach an der Headset-Buchse anschließen.

# <span id="page-9-3"></span>**2.2.2 Displaysymbole auf dem Mobilteil**

<span id="page-9-8"></span><span id="page-9-4"></span><span id="page-9-0"></span>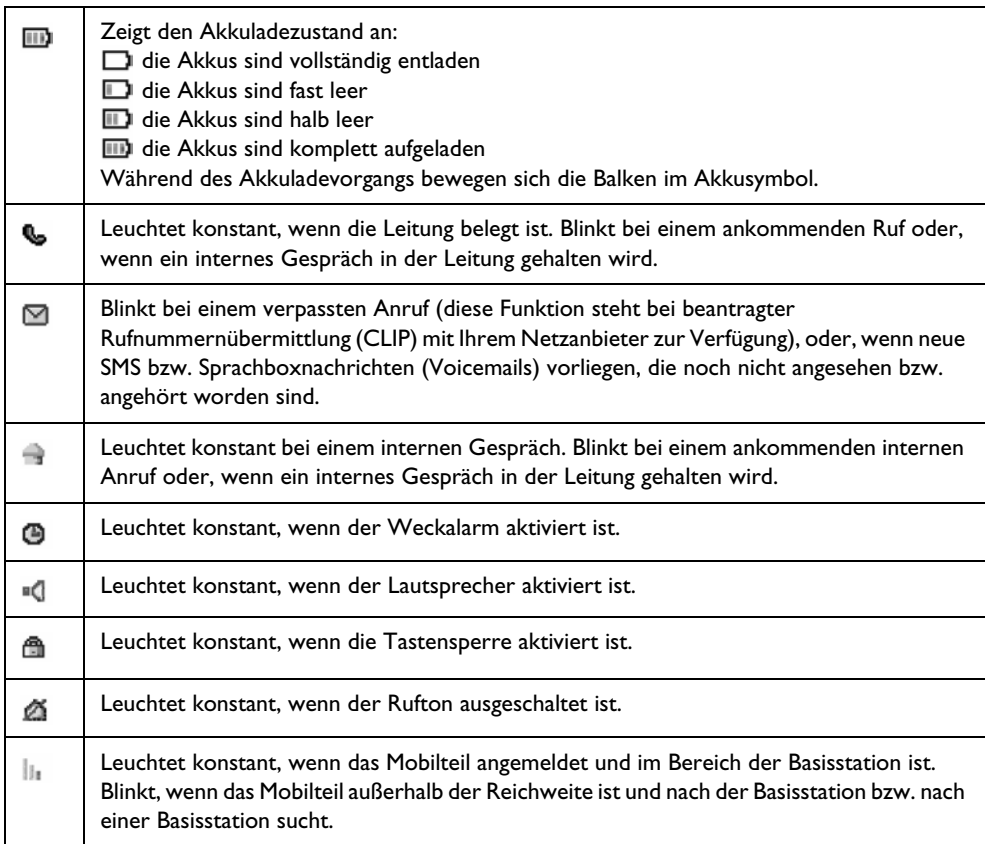

#### **2.2.3 Basisstation**

<span id="page-9-9"></span><span id="page-9-7"></span><span id="page-9-5"></span><span id="page-9-2"></span>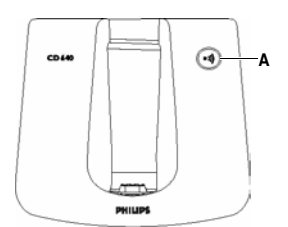

<span id="page-9-6"></span><span id="page-9-1"></span>**A Paging (Mobilteil suchen)** Kurz drücken: Mobilteil(e) suchen. Ca. 3 Sekunden gedrückt halten: Anmeldevorgang starten.

# 3 Inbetriebnahme

# <span id="page-10-1"></span>**3.1 Basisstation anschließen Vorsicht**

Stellen Sie die Basisstation nicht in unmittelbarer Nähe von Metalltüren, Metallschränken, Heizkörpern oder anderen, elektrischen Geräten auf. Dadurch können Reichweite und Tonqualität beeinträchtigt werden. In Gebäuden mit dicken Innen- und Außenwänden kann die Funkverbindung zur Basisstation ebenfalls eingeschränkt werden.

# **Achtung !**

Sobald der Netzadapter an der Basisstation und an der Stromversorgung angeschlossen ist, wird das Gerät mit Strom versorgt. Das Gerät kann nur durch Ziehen des Netzsteckers von der Stromversorgung getrennt werden. Verwenden Sie daher eine gut zugängliche Steckdose in der Nähe des Gerätes.

<span id="page-10-2"></span>Schließen Sie den Netzadapter und das Telefonkabel richtig an, anderenfalls kann das Gerät beschädigt werden.

<span id="page-10-3"></span>Nur das mitgelieferte Telefonkabel verwenden. Sonst erhalten Sie möglicherweise keinen Wählton.

**1** Schließen Sie den Stecker des Netzkabels an der Buchse auf der Unterseite der Basisstation an.

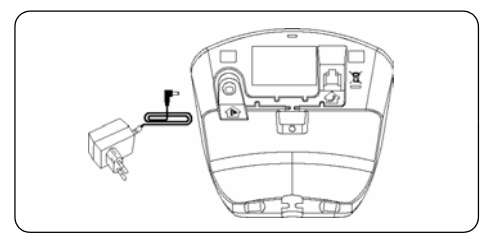

Schließen Sie den Stecker des Telefonkabels an der Buchse auf der Unterseite der Basisstation an. 2

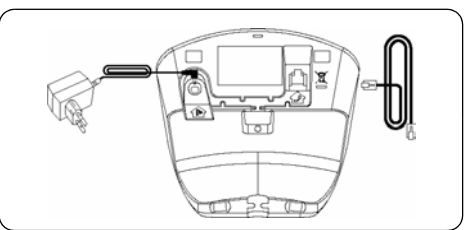

**B** Stecken Sie das andere Ende des Telefonkabels in eine Telefonanschlussdose und das andere Ende des Netzkabels in eine Steckdose.

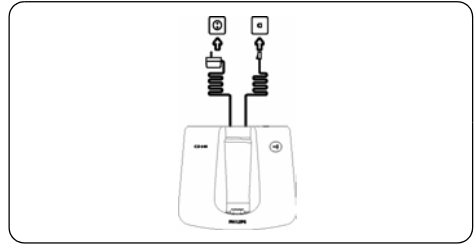

# **Hinweis**

Der Telefonadapter kann noch nicht am Telefonkabel angeschlossen sein. In diesem Fall schließen Sie erst den Telefonadapter an das Telefonkabel an und stecken Sie ihn dann in Ihre Telefonanschlussdose.

#### <span id="page-10-0"></span>**3.2 Akkus einsetzen**

Ihr CD640 wird mit zwei wiederaufladbaren Akkus geliefert. Vor der Benutzung Ihres Mobilteils müssen die Akkus in das Mobilteil eingesetzt und komplett aufgeladen werden.

**1** Offnen Sie die Akkufachabdeckung.

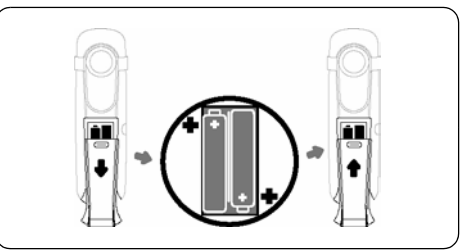

**2** Setzen Sie die Akkus gemäß den Angaben im Akkufach ein und schließen Sie die Akkufachabdeckung.

# **3.3 Mobilteil in die Ladeschale stellen Hinweis**

Akkus für mindestens 24 Stunden vor erstmaliger Inbetriebnahme aufladen!

Bei vollständig aufgeladenem Akku beträgt die Gesamtgesprächsdauer ca. 12 Stunden und die Akkuleistung im Bereitschaftsmodus ca. 150 Stunden.

- Stellen Sie das Mobilteil in die Ladeschale der 1 **Basisstation**
- **2** Lassen Sie das Mobilteil in der Ladeschale, bis die Akkus komplett aufgeladen sind.
- **8** Wenn das Mobilteil vollständig aufgeladen ist, wird das Symbol **in** angezeigt.

# <span id="page-11-2"></span>**3.4 Telefon konfigurieren**

Die **Willkommen**-Anzeige ist landesabhängig und erscheint nicht generell bei der Erstinbetriebnahme. Wenn diese Anzeige nicht erscheint, brauchen Sie Ihren Ländercode nicht auswählen, dann ist Ihr Telefon bereits konfiguriert.

Anderenfalls muss Ihr Telefon vor der Benutzung auf das Land abgestimmt werden, in dem es betrieben wird. Nachdem die Akkus einige Minuten aufgeladen wurden, erscheint die **Willkommen**-Anzeige. Befolgen Sie die Anweisungen auf dem Display, um Ihr Telefon zu konfigurieren:

- $\blacksquare$  Drücken Sie auf  $\Box$ , um die Länderauswahlliste anzuzeigen.
- *Die verfügbaren Länder werden auf dem Display angezeigt.*

#### **Hinweis**

Wenn die Taste  $\overline{\smile}$  gedrückt wird, erscheint erneut die **Willkommen**-Anzeige.

- **2** Wählen Sie mit  $\left(\frac{a}{b}\right)/\left(\frac{w}{c}\right)$  lhr Land aus.
- **B** Bestätigen Sie Ihre Auswahl mit  $\overline{\mathcal{V}}$  .
- *Die Einstellungen Ihres Telefons werden jetzt gemäß dem ausgewählten Land konfiguriert, anschließend erscheint die Ruhemodusanzeige.*

# **Hinweis**

Nach Auswahl des Landes werden die netzabhängigen Standardeinstellungen für das entsprechende Land automatisch auf Ihrem Telefon eingestellt.

# **Tipp**

<span id="page-11-3"></span><span id="page-11-1"></span><span id="page-11-0"></span>Wenn Sie versehentlich ein falsches Land ausgewählt haben oder nachträglich ein anderes Land einstellen möchten, drücken Sie im Ruhemodus auf  $\vert \mathcal{V} \vert$ , um das SMS-Hauptmenü aufzurufen. Geben Sie dann **##\*\*793** ein, um die Werkseinstellungen wiederherzustellen. Nach ca. 30 Sekunden zeigt Ihr Telefon wieder die **Willkommen**-Anzeige und Sie können nochmals ein Land auswählen.

# **3.5 Mobilteil aus-/einschalten**

Sie können das Mobilteil ausschalten, um die Akkus zu schonen.

- Wenn Sie das Mobilteil ausschalten möchten, 1 halten Sie die Taste  $\sqrt{\frac{m}{n}}$  ca. fünf Sekunden gedrückt.
- $\blacksquare$  Zum Wiedereinschalten kurz auf  $\mathcal{B}$  drücken.

# 4 Telefonieren

# <span id="page-12-0"></span>**4.1 Anrufen**

#### <span id="page-12-6"></span>**4.1.1 Vorbereitete Wahl**

- Geben Sie die Rufnummer ein (max. 24-stellig).
- **2** Drücken Sie auf & für die Rufnummernwahl.
- *Die Verbindung wird aufgebaut.*

#### **4.1.2 Direkte Wahl**

- Drücken Sie auf &, um die Leitung zu belegen.
- **2** Geben Sie die Telefonnummer ein.
- *Die Verbindung wird aufgebaut.*

#### **4.1.3 Mit der Anrufliste anrufen**

<span id="page-12-3"></span>Die Anrufliste steht nur zur Verfügung, wenn Sie die Rufnummernübermittlung (CLIP) bei Ihrem Netzanbieter beantragt haben.

#### <span id="page-12-4"></span>**Im Ruhemodus:**

- **D** Drücken Sie auf  $\left(\frac{a}{n}\right)$ , um die Funktion **Anrufliste** auszuwählen.
- **2** Drücken Sie auf  $\boxed{\nearrow}$ .
- **3** Wählen Sie mit  $\left(\frac{a}{a}\right)/\left(\frac{a}{b}\right)$  den gewünschten Eintrag aus.

#### **Hinweis**

Folgende Angaben können angezeigt werden:

- die Nummer des Anrufers\*
- <span id="page-12-5"></span>• der Name des Anrufers (wenn er mit dem Telefonbucheintrag übereinstimmt)\*
- **Nicht verfügbar**, wenn der Anrufer nicht ermittelt werden konnte\*\*
- Die Datum- und Uhrzeitangaben sind abhängig vom Netzanbieter
- \* CLIP erforderlich, muss beim Netzanbieter beauftragt werden
- \*\* Unbekannte Rufnummer, unterdrückte Rufnummernübermittlung.
- 1 Drücken Sie auf & für die Rufnummernwahl.
- *Die Verbindung wird aufgebaut.*

#### **Hinweis**

Das zuletzt verpasste Gespräch erscheint am Beginn der Anrufliste. Der älteste Eintrag wird automatisch gelöscht, sobald der Speicher voll ist.

#### **4.1.4 Mit dem Telefonbuch anrufen**

#### **Im Ruhemodus:**

- **Rufen Sie das Telefonbuch mit**  $\overline{\mathbb{P}}$  auf.
- **2** Wählen Sie mit  $\left(\frac{a}{\alpha}\right)/\left(\frac{w}{\alpha}\right)$  den gewünschten Telefonbucheintrag aus.
- **8** Drücken Sie auf  $\tilde{\mathbb{Q}}$  für die Rufnummernwahl.
- *Die Verbindung wird aufgebaut.*

### **Tipp**

Anstatt in den Telefonbucheinträgen mit  $\binom{2}{s}$ oder  $\sqrt{\frac{m}{\mathbf{v}}}$  zu blättern, können Sie auch den Anfangsbuchstaben des gesuchten Namens über die alphanumerischen Tasten eingeben. Wenn Sie z.B. die Taste  $(2)$  einmal drücken, werden alle Einträge angezeigt, die mit A beginnen. Bei zweimaligen Betätigen der Taste  $(2)$  erscheinen alle Einträge, die mit B beginnen.

#### <span id="page-12-7"></span><span id="page-12-1"></span>**4.1.5 Mit der Wahlwiederholungsliste anrufen**

#### **Im Ruhemodus:**

- Rufen Sie die Wahlwiederholungsliste mit 1  $\overline{\smile}$  auf.
- *Auf dem Display erscheint die zuletzt gewählte Rufnummer oder der Name, wenn die Nummer des Gesprächspartners bereits im Telefonbuch gespeichert ist.*
- **2** Wählen Sie mit  $\left(\frac{a}{\alpha}\right)/\left(\frac{w}{\alpha}\right)$  den gewünschten Eintrag aus.
- **8** Drücken Sie auf & für die Rufnummernwahl.
- *Die Verbindung wird aufgebaut.*

# **Tipp**

In der Wahlwiederholungsliste werden die zuletzt gewählten 20 Rufnummern gespeichert. Die zuletzt gewählte Nummer erscheint am Beginn der Liste. Wenn die Rufnummer bereits im Telefonbuch gespeichert ist, wird der Name angezeigt.

# **4.1.6 Gesprächsdaueranzeige**

Nach Beenden eines Gespräches erscheint die Gesprächsdaueranzeige. Die Gesprächsdauer wird in Minuten und Sekunden angezeigt (MM:SS).

#### <span id="page-12-2"></span>**4.2 Gespräch annehmen**

Wenn das Telefon klingelt, drücken Sie auf  $\mathbb{C}$ .

*• Die Verbindung ist aufgebaut.*

#### <span id="page-13-0"></span>**4.3 Gespräch im Freisprechmodus annehmen**

Wenn das Telefon klingelt, drücken Sie auf  $\left( \mathbb{Q} \right)$ .

*• Die Verbindung ist aufgebaut und das Symbol leuchtet. Sie können mit dem Anrufer sprechen ohne das Mobilteil zu halten.*

# **Achtung !**

Das Aktivieren des Freisprechens kann die Hörerlautstärke plötzlich erheblich erhöhen. Halten Sie daher das Mobilteil von Ihrem Ohr fern, wenn es bei einem ankommenden Gespräch klingelt oder der Freisprechmodus aktiviert wurde.

# <span id="page-13-4"></span>**Hinweis**

Ankommende Gespräche haben Priorität vor anderen Ereignissen. Wenn ein Gespräch ankommt, werden eingeleitete Funktionen, z.B. Einstellen von Funktionen oder Navigieren in den Menüs, usw. abgebrochen.

# **B** Tipp

Wenn der Modus "Automatische

Gesprächsannahme'' aktiviert ist, kann das Gespräch angenommen werden, indem Sie das Mobilteil aus der Basisstation/Ladeschale nehmen.

# <span id="page-13-1"></span>**4.4 Gespräch beenden**

Drücken Sie während einer Verbindung auf  $\mathcal{L}$ . *• Die Verbindung wird beendet.*

ODER

Stellen Sie das Mobilteil in die Basisstation.

*• Die Verbindung wird beendet.*

# **4.5 R-Funktion**

Die Nutzung dieser Funktion ist vertragsabhängig und muss beim Netzanbieter beauftragt werden. Sie können die R-Funktion verwenden, wenn Sie während einer Verbindung eine zweite Rufnummer wählen oder ein zweites Gespräch annehmen möchten. Die in den Abschnitten 4.5.1 und 4.5.2 angegebenen Bedienschritte können in Abhängigkeit vom Land und vom Netzanbieter unterschiedlich sein. Einzelheiten über die R-Funktion und die damit verbundenen Dienste erhalten Sie von Ihrem Netzanbieter.

# **4.5.1 Zweite Rufnummer wählen**

# **Während eines Gespräches:**

- **D** Drücken Sie auf  $\overrightarrow{C}$  und wählen Sie mit  $\left(\frac{2}{N}\right)$  $\overline{\mathcal{F}}$  die Funktion 2. Gespräch.
- **2** Drücken Sie auf  $\mathbb{Z}$  für die Wahl der zweiten Rufnummer.
- *Das zweite Gespräch wird aufgebaut.*

# **Hinweis**

Sie können die Taste  $\boxed{\phantom{1}}$  drücken und mit  $\binom{2}{3}$ / d die Funktionen **Makeln** oder **Konferenz** auswählen, wenn Sie zwischen beiden Gesprächen hin- und herschalten oder ein Konferenzgespräch aufbauen möchten.

# <span id="page-13-3"></span>**4.5.2 Zweites Gespräch annehmen**

Die Nutzung dieser Funktion ist vertragsabhängig und muss beim Netzanbieter beauftragt werden. Wenn während eines Telefonats ein zweites Gespräch ankommt, hören Sie den Anklopfton: Drücken Sie während der Rufnummernübermittlung auf  $\sqrt{\frac{a}{n}}$  und auf  $\left(\frac{a}{n}\right)$  ( $\frac{a}{n}$ ), um das zweite Gespräch anzunehmen oder abzuweisen.

# **Hinweis**

Nach der Annahme des zweiten Gesprächs können Sie die Taste  $\boxed{7}$  drücken und mit  $\binom{2}{3}$  $\sqrt{\frac{m}{n}}$  die Funktionen Makeln oder Konferenz auswählen, um zwischen dem ersten und zweiten Gespräch hin- und herzuschalten oder, um ein Konferenzgespräch aufzubauen.

**Hinweis**

Wenn Sie die Rufnummernübermittlung beauftragt haben, wird die Rufnummer des Anrufers auf dem Display angezeigt.

# <span id="page-13-2"></span>**4.6 Internruf**

Für die Nutzung dieser Funktion müssen mindestens zwei Mobilteile angemeldet sein. Mit dem Internanruf können Sie kostenlose, interne Gespräche führen, externe Gespräche an ein anderes Mobilteil weiterverbinden und Konferenzgespräche führen.

#### **4.6.1 Anderes Mobilteil anrufen**

#### **Im Ruhemodus:**

- **D** Drücken Sie auf  $\left(\overline{\mathbf{m}}\right)$ .
- *Die verfügbaren Mobilteile werden auf dem Display angezeigt.*
- **2** Wählen Sie das gewünschte Mobilteil mit  $\binom{n}{\mathbb{R}}$   $\binom{n}{\mathbb{R}}$  aus.
- $\blacksquare$  Drücken Sie auf  $\vartrianglerighteq$  (auf dem angerufenen Mobilteil).
- *Das angerufene Mobilteil klingelt.*
- Drücken Sie auf &, um das Gespräch auf dem angerufenen Mobilteil anzunehmen.
- *Die interne Verbindung wird aufgebaut.*

#### **Hinweis**

Wenn das angerufene Mobilteil belegt ist, hören Sie das Besetztzeichen.

#### **4.6.2 Externes Gespräch an ein anderes Mobilteil weiterverbinden**

#### **Während eines externen Gespräches:**

- Drücken Sie auf (int), um einen Internruf einzuleiten.
- *Die verfügbaren Mobilteile werden angezeigt und das externe Gespräch wird automatisch gehalten.*
- **2** Wählen Sie das gewünschte Mobilteil mit  $\binom{n}{k}$ / $\binom{n}{k}$  aus.
- $\blacksquare$  Drücken Sie auf  $\Box$ , um das ausgewählte Mobilteil anzurufen.
- *Das angerufene Mobilteil klingelt.*
- Nehmen Sie auf dem angerufenen Mobilteil 4 den Internruf mit  $\mathbb{R}$  an.

#### **Hinweis**

Mit der Taste (int) können Sie zwischen dem internen und externen Gespräch hin- und herschalten (Makeln).

- **E** Drücken Sie auf dem ersten Mobilteil auf  $\mathcal{B}$ .
- *Das externe Gespräch wird an das andere Mobilteil weitergeleitet.*

#### <span id="page-14-0"></span>**4.6.3 Dreierkonferenz**

Mit der Funktion "Konferenz'' kann eine Dreierkonferenz mit einem externen und zwei internen Teilnehmern (mit dem Internruf) aufgebaut werden. Die drei Gesprächsteilnehmer können miteinander sprechen; diese Art von Konferenzgesprächen muss nicht beim Netzanbieter beauftragt werden.

#### **Während eines externen Gespräches:**

 $\blacksquare$  Drücken Sie auf  $\overline{\text{int}}$ , um einen Internruf einzuleiten.

- *Die verfügbaren Mobilteile werden angezeigt und das externe Gespräch wird automatisch gehalten.*
- **2** Wählen Sie das gewünschte Mobilteil mit  $\binom{n}{k}$ / $\binom{n}{k}$  aus.
- **3** Drücken Sie auf  $\mathbb{Z}$ , um das ausgewählte Mobilteil anzurufen.
- *Das angerufene Mobilteil klingelt.*
- Nehmen Sie auf dem angerufenen Mobilteil 4 den Internruf mit  $\mathbb{R}$  an.

#### **Hinweis**

Mit der Taste (int) können Sie zwischen dem internen und externen Gespräch hin- und herschalten (Makeln).

- **5** Drücken Sie lange die Taste (int) auf dem ersten Mobilteil.
- *Eine Dreierkonferenz wird hergestellt, mit den beiden Mobilteilen und dem externen Teilnehmer.*

#### **Während des Konferenzgespräches:**

- $\blacksquare$  Drücken Sie auf  $\overset{(int)}{\rule{2.8pt}{0.5pt}}$ , um das externe Gespräch zu halten und das interne Gespräch fortzuführen.
- *Das externe Gespräch wird automatisch gehalten.*
- <sup>2</sup> Halten Sie die Taste (int) gedrückt, um die Dreierkonferenz wieder aufzubauen.

#### **Hinweis**

Wenn auf einem Mobilteil das Konferenzgespräch beendet wird, bleibt das andere Mobilteil mit dem externen Teilnehmer weiterhin verbunden.

#### <span id="page-14-1"></span>**4.6.4 Rufnummernübermittlung (CLIP)**

Das Leistungsmerkmal Rufnummernübermittlung (CLIP) muss beim Netzanbieter beauftragt werden. Wenn Sie dieses Leitungsmerkmal beauftragt haben, erscheint bei einem ankommenden Ruf die Rufnummer oder der Name des Anrufers auf dem Display des Mobilteils, vorausgesetzt der Anrufer hat die Übermittlung seiner Rufnummer nicht unterdrückt. Sie können dann entscheiden, ob Sie das Gespräch annehmen möchten oder nicht. Weitere Einzelheiten über die Rufnummernübermittlung erhalten Sie von Ihrem Netzanbieter.

#### <span id="page-15-0"></span>**4.6.5 Anklopfen**

<span id="page-15-2"></span>Wenn Sie das Leistungsmerkmal "Anklopfen'' bei Ihrem Netzanbieter beauftragt haben, hören Sie bei einem zweiten ankommenden Anruf den Anklopfton im Hörer. Wenn Sie die Rufnummernübermittlung (CLIP) beauftragt haben, wird auch die Nummer oder der Name des zweiten Anrufers angezeigt. Weitere Einzelheiten über die Rufnummernübermittlung erhalten Sie von Ihrem Netzanbieter. Drücken Sie auf &, um das zweite Gespräch anzunehmen.

#### **4.7 Mobilteil(e) suchen (Paging)**

<span id="page-15-1"></span>Sie können ein verlegtes Mobilteil suchen, indem Sie die Taste (a) auf der Basisstation drücken. Alle an dieser Basisstation angemeldeten Mobilteile beginnen zu klingeln. Sie können den Paging-Ton beenden, indem Sie auf eine der nachfolgenden Tasten auf dem Mobilteil drücken  $\mathbb{C}/\mathbb{C}/\mathbb{C}$  oder erneut die entsprechende Taste (a) an der Basisstation drücken.

# 5 Weitere Funktionen Ihres Telefons

# **5.1 Während eines Gespräches**

Während einer bestehenden Verbindung stehen weitere Funktionen zur Verfügung. Drücken Sie während eines Gespräches auf die entsprechende Taste, um die gewünschte Funktion aufzurufen. Nachfolgende Optionen stehen Ihnen zur Verfügung:

#### <span id="page-16-5"></span>**5.1.1 Mikrofon stumm schalten/wieder aktivieren**

# **Während eines Gespräches:**

- **D** Drücken Sie auf  $\Box$
- *Das Mikrofon ist ausgeschaltet und* **Stumm Ein** *wird angezeigt.*
- $\blacksquare$  Drücken Sie erneut auf  $\smash{\searrow}$ , um das Mikrofon wieder einzuschalten.

#### **5.1.2 Hörerlautstärke einstellen**

#### **Während eines Gespräches:**

- **D** Drücken Sie auf  $\left(\frac{a}{\alpha}\right)/\left(\frac{m}{\alpha}\right)$ , um die aktuelle Hörerlautstärke anzuzeigen.
- **2** Wählen Sie die gewünschte Hörerlautstärke mit den Tasten  $\left(\frac{a}{B}\right)/\left(\frac{w}{C}\right)$  aus (Stufe 1 bis 5).
- *Die Hörerlautstärke ist eingestellt und das Telefon zeigt wieder die Anrufanzeige an.*

#### <span id="page-16-1"></span>**5.1.3 Lautsprecher einschalten**

#### **Während eines Gespräches:**

**D** Drücken Sie auf  $\overline{\Phi}$ , um den Lautsprecher einzuschalten.

#### **5.2 SMS**

<span id="page-16-3"></span>SMS steht für "Short Message Service" ("Kurznachrichtendienst"). Um diesen Dienst nutzen zu können, muss der SMS-Service zusammen mit der Rufnummernübermittlung (CLIP) beim Netzanbieter beauftragt werden. Kurznachrichten (SMS) können über ein mobiles oder auch ein kompatibles Festnetzgerät empfangen und verschickt werden, vorausgesetzt der Empfänger hat auch Rufnummernübermittlung (CLIP) und SMS bei

seinem Netzanbieter beauftragt. Die Werkseinstellungen Ihres CD640 entsprechen den Einstellungen des jeweiligen Hauptnetzbetreibers in Ihrem Land. Wollen Sie Kurznachrichten (SMS) über einen anderen Anbieter versenden und empfangen, müssen Sie die entsprechenden Nummern des SMS-Zentrums erst einstellen. Sie können bis zu 50 Kurznachrichten (in der Eingangsbox und in der Box "Entwürfe") abspeichern. Pro SMS stehen Ihnen maximal 160 Zeichen zur Verfügung.

# <span id="page-16-4"></span><span id="page-16-2"></span>**5.2.1 SMS schreiben und senden**

Im Ruhemodus:

- **Rufen Sie mit**  $\mathbb{Z}$  **das Hauptmenü auf.**
- $\blacksquare$  Drücken Sie auf  $\triangledown$ , um die Funktion SMS auszuwählen.
- **B** Drücken Sie auf  $\Box$  für die Funktion SMS **schreiben**.
- <span id="page-16-6"></span>**Geben Sie den Text der SMS ein.**

<span id="page-16-0"></span>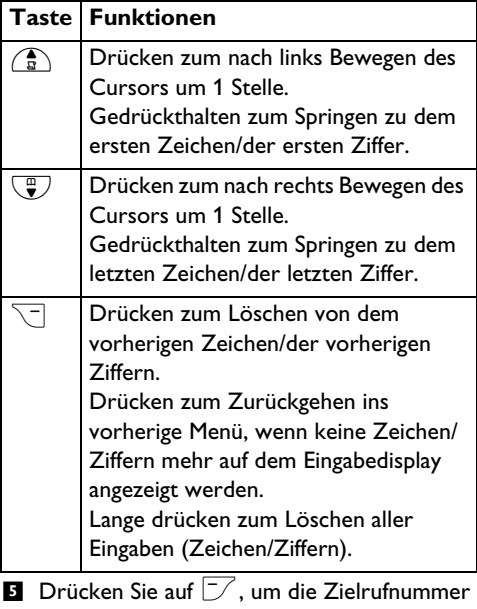

einzugeben.

**6** Drücken Sie auf  $\Box$ , um die Option SMS **senden** oder **Als Entw. speich** auszuwählen. **B** Bestätigen Sie mit  $\mathbb{Z}$ .

# **Hinweis**

Erhalten Sie während des Schreibens einer SMS einen Anruf, wird die Operation unterbrochen. Diese SMS wird nicht gespeichert.

Kann eine SMS nicht verschickt werden, wird "**Übertr.nicht mgl**" angezeigt und die Nachricht wird in der Box **Entwürfe** gespeichert.

"Übertr.nicht mgl" wird dann ausgeblendet, wenn Sie alle ungesendeten Nachrichten in der SMS-Box "Entwürfe" gelesen haben. Haben Sie alle diese ungesendeten Nachrichten gelesen, wird Ihnen diese Anzeige nicht mehr im Ruhemodus eingeblendet. "Übertr.nicht mgl" wird aber auch dann ausgeblendet, wenn Sie alle SMS-Nachrichten gelöscht haben.

Werden während des Schreibens einer SMS für 60 Sekunden keine Tasten gedrückt, geht das Mobilteil wieder in den Ruhemodus zurück. Die jeweilige Nachricht wird aber automatisch in der Entwürfe-Box gespeichert.

# **5.2.2 Eingangsbox Achtung !**

<span id="page-17-4"></span>Ist die Nachrichtenbox voll, können Sie keine neuen Nachrichten mehr empfangen. Löschen Sie dann einfach einige alte Nachrichten aus der Box, um wieder neue Nachrichten empfangen zu können. Die Nachrichten, die sich in der Eingangsbox befinden, werden Ihnen nach Empfangszeit geordnet angezeigt. Dabei steht die zuletzt empfangene Nachricht an erster Stelle. Wird eine SMS empfangen, werden Sie von einem Piepton darauf hingewiesen, vorausgesetzt, dass diese Funktion des SMS-Empfangstons (siehe Abschnitt 5.7.1.7.) aktiviert ist; zudem wird Ihnen "**Neue SMS**" angezeigt. Die Ereignis-Anzeige blinkt so lange, bis Sie die neue SMS gelesen haben. "Neue SMS" wird ausgeblendet, wenn Sie alle neu empfangenen SMS-Nachrichten gelesen haben.

# **5.2.2.1 Kurznachrichten lesen**

#### <span id="page-17-1"></span>**Im Ruhemodus:**

- **Rufen Sie mit**  $\mathbb{Z}$  **das Hauptmenü auf.**
- **2** Drücken Sie auf  $\neg$ , um die Funktion SMS auszuwählen.
- **3** Drücken Sie auf  $\left(\frac{a}{B}\right)/\left(\frac{w}{C}\right)$ , um die **SMS Eingangsbox** auszuwählen.
- $\blacksquare$  Drücken Sie auf  $\Box$ , blättern Sie durch die Liste der Kurznachrichten und wählen Sie die SMS aus, die Sie lesen möchten.
- *Die Nachrichtenliste wird Ihnen einschließlich der Rufnummer des Absenders oder auch des entsprechenden Namens angezeigt (wenn sich ein Eintrag für diese Rufnummer in Ihrem Telefonbuch befindet).*
- <span id="page-17-2"></span>**B** Drücken Sie auf  $\overrightarrow{C}$ , um die SMS zu lesen.

# **B** Tipp

Während des Lesens einer SMS drücken Sie auf  $\binom{n}{\sqrt{n}}$  zum Durchblättern der Nachricht von einer Zeile zur nächsten und umgekehrt. Am Ende einer Nachricht werden Ihnen Rufnummer des Absenders sowie Datum und Uhrzeit des Empfangs angezeigt.

**B** Beim Lesen einer SMS drücken Sie auf  $\nabla$ , um die nachstehenden Optionen aufzurufen:

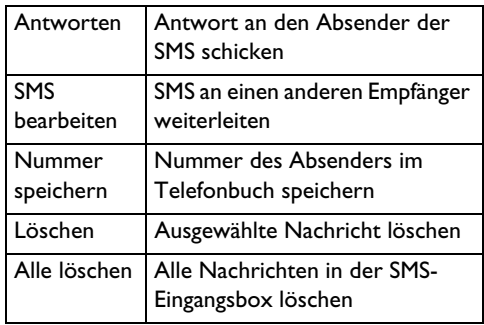

**D** Drücken Sie auf  $\mathcal{L}$  zum Zurückgehen ins SMS-Menü.

# <span id="page-17-0"></span>**5.2.2.2 Antwort auf eine SMS in der Eingangsbox senden**

- **1** Während des Lesens einer Nachricht drücken Sie auf  $\mathbb{Z}$  für die Anzeige der Menüoptionen.
- **2** Drücken Sie auf  $\left(\frac{a}{\alpha}\right)/\left(\frac{w}{\alpha}\right)$  zum Auswählen von **Antworten**.
- <span id="page-17-3"></span> $\blacksquare$  Drücken Sie auf  $\vartriangleright$  und geben Sie den Text ein.
- Siehe auch die Schritte 4 und 5 im **Abschnitt**  4**5.2.1** zum Senden der Nachricht oder wählen Sie **Als Entw. speich**, um die Nachricht in der Box **Entwürfe** zu speichern.

#### **5.2.2.3 SMS aus der Eingangsbox weiterleiten**

- **1** Während des Lesens einer Nachricht drücken Sie auf  $\mathbb{Z}$  für die Anzeige der Menüoptionen.
- **2** Drücken Sie auf  $\left(\frac{a}{b}\right)/\left(\frac{m}{b}\right)$ , um die Funktion **SMS bearbeiten** auszuwählen.
- $\blacksquare$  Drücken Sie auf  $\overline{\smash{\supset}}$  und geben Sie den Text ein.
- $\blacksquare$  Bestätigen Sie mit  $\Box$ .
- **B** Siehe auch die Schritte 4 und 5 im Abschnitt **5.2.1** zum Senden der Nachricht oder wählen Sie **Als Entw. speich**, um die Nachricht in der Box **Entwürfe** zu speichern.

#### **5.2.2.4 Nummer des Absenders im Telefonbuch speichern**

- **1** Während des Lesens einer Nachricht drücken Sie auf  $\overline{\smash{\mathcal{F}}}$  für die Anzeige der Menüoptionen.
- **2** Drücken Sie auf  $\left(\frac{a}{b}\right)/\left(\frac{m}{b}\right)$ , um die Funktion **Nummer speichern** auszuwählen.
- **3** Drücken Sie auf  $\mathbb{Z}$ , um einen Namen für diesen Kontakt einzugeben.
- $\blacksquare$  Drücken Sie auf  $\overline{\smash{\supset}}$ , um die Nummer zu bearbeiten (wenn erforderlich), und drücken Sie auf  $\boxed{-7}$
- **E** Drücken Sie auf  $\left(\frac{a}{b}\right)/\left(\frac{w}{c}\right)$ , um eine Gruppe auszuwählen, der Sie diesen neuen Kontakt hinzufügen wollen (**<Keine Gruppe>**, **<Gruppe A>**, **<Gruppe B>**, **<Gruppe C>**).
- **8** Drücken Sie auf  $\mathbb{Z}$ , um den Eintrag zu speichern.
- *Ein Piepton wird ausgegeben; der Eintrag wurde im Telefonbuch gespeichert.*

# **5.2.2.5 SMS aus der Eingangsbox löschen**

- **1** Während des Lesens einer Nachricht drücken Sie auf  $\boxed{\mathcal{V}}$  für die Anzeige der Menüoptionen.
- **2** Drücken Sie auf  $\left(\frac{a}{\alpha}\right)/\left(\frac{w}{\alpha}\right)$  und wählen Sie die Funktion **Löschen** aus.
- **B** Bestätigen Sie mit  $\mathbb{Z}$ .
- *Ein Piepton wird ausgegeben; die ausgewählte SMS wurde aus Eingangsbox gelöscht.*

# **5.2.2.6 Alle Nachrichten in der Eingangsbox löschen**

- **1** Während des Lesens einer Nachricht drücken Sie auf  $\Box$  für die Anzeige der Menüoptionen.
- **2** Drücken Sie auf  $\left(\frac{R}{\Omega}\right)/\left(\frac{m}{\Psi}\right)$  und wählen Sie die Funktion **Alle löschen** aus.
- **B** Bestätigen Sie mit  $\overline{\smash{\bigtriangledown}}$ .
- **Bestätigen Sie nochmals mit der Taste**  $\mathbb{Z}$ **.**
- <span id="page-18-0"></span>*• Ein Piepton wird ausgegeben; alle Nachrichten in der SMS-Eingangsbox wurden gelöscht.*

# **5.2.3 Entwürfe**

Zusätzlich zu den Nachrichten, die Sie als Entwürfe abspeichern, werden auch alle SMS, die nicht verschickt werden können, automatisch in der Box **Entwürfe** gespeichert.

# **5.2.3.1 Entwürfe lesen und bearbeiten**

#### **Im Ruhemodus:**

- **R**ufen Sie mit  $\mathbb{Z}$  das Hauptmenü auf.
- **2** Drücken Sie auf  $\neg$ , um die Funktion SMS auszuwählen.
- **3** Drücken Sie auf  $\left(\frac{a}{B}\right)/\left(\frac{w}{C}\right)$  und wählen Sie die Box **Entwürfe** aus.
- $\blacksquare$  Drücken Sie auf  $\Box$ , blättern Sie durch die Liste der Kurznachrichten und wählen Sie die SMS aus, die Sie lesen möchten.
- **5** Drücken Sie auf  $\mathbb{Z}$ , um die SMS zu lesen.

**B** Tipp

Während des Lesens einer SMS drücken Sie auf **a** /  $\frac{1}{2}$  zum Durchblättern der Nachricht von einer Zeile zur nächsten und umgekehrt. Am Ende einer Nachricht werden Ihnen Rufnummer des Absenders sowie Datum und Uhrzeit des Empfangs angezeigt.

**Beim Lesen einer SMS drücken Sie auf**  $\mathbb{Z}$ , um die nachstehenden Optionen aufzurufen:

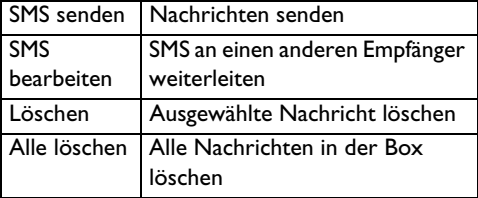

**7** Drücken Sie auf  $\mathcal{L}$ , um sich wieder die jeweilige Nachricht anzeigen zu lassen.

#### **5.2.3.2 Nachricht aus der Box Entwürfe senden**

- Während des Lesens einer Nachricht drücken Sie auf  $\mathbb{Z}$  für die Anzeige der Menüoptionen der Box **Entwürfe**.
- **2** Drücken Sie auf  $\Box$  zum Auswählen von **SMS senden**.
- **B** Bestätigen Sie mit  $\overline{\mathcal{S}}$ .

#### **5.2.3.3 Nachrichten in der Box Entwürfe bearbeiten**

- **1** Während des Lesens einer Nachricht drücken Sie auf  $\Box$  für die Anzeige der Menüoptionen der Box **Entwürfe**.
- **2** Drücken Sie auf  $\left(\frac{a}{\alpha}\right)/\left(\frac{w}{\alpha}\right)$  und wählen Sie die Funktion **SMS bearbeiten**.
- $\blacksquare$  Drücken Sie auf  $\vartriangleright$  und geben Sie den Text ein.
- $\blacksquare$  Bestätigen Sie mit  $\overline{\smash{\vartriangleright}}$ .
- **B** Siehe die Schritte 4 und 5 im Abschnitt 5.2.1 zum Senden der Nachricht.

#### **5.2.3.4 Nachricht aus der Box Entwürfe löschen**

- **1** Während des Lesens einer Nachricht drücken Sie auf  $\mathbb Z$  für die Anzeige der Menüoptionen der Box **Entwürfe**.
- **2** Drücken Sie auf  $\left(\frac{a}{\alpha}\right)/\left(\frac{w}{\alpha}\right)$  und wählen Sie die Funktion **Löschen** aus.
- **B** Bestätigen Sie mit  $\mathbb{Z}$ .
- *Ein Piepton wird ausgegeben; die ausgewählte SMS wurde aus der Box Entwürfe gelöscht.*

#### **5.2.3.5 Alle Entwürfe löschen**

- **1** Während des Lesens einer Nachricht drücken Sie auf  $\vert \mathcal{V} \vert$  für die Anzeige der Menüoptionen der Box **Entwürfe**.
- **2** Drücken Sie auf  $\left(\frac{R}{\Omega}\right)/\left(\frac{m}{\Psi}\right)$  und wählen Sie die Funktion **Alle löschen** aus.
- **B** Bestätigen Sie mit  $\mathbb{Z}$ .
- Bestätigen Sie nochmals mit der Taste  $\overline{\mathbb{Z}}$ .
- *Ein Piepton wird ausgegeben; alle Nachrichten in der SMS-Box Entwürfe wurden gelöscht.*

#### **5.2.4 SMS-Einstellungen**

In diesem Menü können Sie die Einrichtung des Servers zum Senden und Empfangen von Kurznachrichten vornehmen. Mit Ihrem CD640 können Sie Nachrichten von insgesamt 3 Service Center empfangen.

Für ein jedes SMS Service Center können Sie zudem die Einstellung der eingehenden und abgehenden Nummer vornehmen. Die Länge einer abgehenden wie auch eingehenden Nummer kann maximal 24 Ziffern umfassen. Die eingehenden und abgehenden Nummern Ihres neuen CD640 sind bereits für den Betrieb innerhalb des Telefonnetzes Ihres Landes eingestellt. Wir raten Ihnen dazu, diese Einstellungen nicht zu ändern. Für mehr Informationen oder im Fall von Problemen kontaktieren Sie bitte Ihren Netzanbieter.

# <span id="page-19-1"></span>**5.2.4.1 SMS-Empfang aktivieren/ deaktivieren**

Haben Sie die Dienste Rufnummernübermittlung (CLIP) und SMS bei Ihrem Netzbetreiber beauftragt, können Sie mit Ihrem Telefon SMS von einem anderen Telefon empfangen. Standardmäßig ist die Funktion SMS-Empfang aktiviert, Sie können also Kurznachrichten empfangen.

#### <span id="page-19-0"></span>**Im Ruhemodus:**

- **Rufen Sie mit**  $\boxed{\smash{\nearrow}}$  **das Hauptmenü auf.**
- $\blacksquare$  Drücken Sie auf  $\triangledown$ , um die Funktion SMS auszuwählen.
- **3** Drücken Sie auf  $\left(\frac{a}{b}\right) / \left(\frac{w}{c}\right)$  und wählen Sie **SMS-Einstell.** aus.
- **4** Drücken Sie auf  $\Box$  zum Aufrufen von SMS-**Empfang**.
- **B** Drücken Sie auf  $\nabla$  und wählen Sie mit  $\left(\frac{2}{\alpha}\right)$  $\overline{\mathbf{C}}$  die Option **Ein** oder **Aus.**
- $\blacksquare$  Drücken Sie auf  $\Box$ , um die Einstellungen zu speichern.

#### **Hinweis**

Ist die Funktion SMS-Empfang deaktiviert, können Sie trotzdem Kurznachrichten verschicken.

**5.2.4.2 Nummern von SMS-Boxen ändern** Diese Funktion ist landesabhängig und ggf. nicht verfügbar.

#### **Im Ruhemodus:**

- **Rufen Sie mit**  $\mathbb{Z}$  **das Hauptmenü auf.**
- $\blacksquare$  Drücken Sie auf  $\triangledown$ , um die Funktion SMS auszuwählen.
- **3** Drücken Sie auf  $\left(\frac{a}{b}\right) / \left(\frac{w}{c}\right)$  und wählen Sie **SMS-Einstell.** aus.
- $\blacksquare$  Drücken Sie auf  $\overline{\smash{\bigtriangledown}}$  und wählen Sie mit  $\overline{\mathbb{R}}$  / die Option Box-Nr. ändern.
- **B** Drücken Sie auf  $\Box$  und geben Sie die neue Box-Nummer (max. 24 Ziffern) ein.
- $\blacksquare$  Drücken Sie auf  $\Box$ , um die Einstellungen zu speichern.

# **5.2.4.3 SMS-Zentrum einstellen**

#### **Im Ruhemodus:**

- **Rufen Sie mit**  $\overline{\smash{\bigtriangledown}}$  **das Hauptmenü auf.**
- **2** Drücken Sie auf  $\neg$ , um die Funktion SMS auszuwählen.
- **3** Drücken Sie auf  $\left(\frac{a}{b}\right) / \left(\frac{m}{b}\right)$  und wählen Sie **SMS-Einstell.** aus.
- $\blacksquare$  Drücken Sie auf  $\overline{\triangledown}$  und wählen Sie mit  $\overline{\mathbb{R}}$  / die Funktion **SMS-Zentrum.**
- **B** Drücken Sie auf  $\nabla$  und wählen Sie mit  $\left(\frac{2}{\alpha}\right)$ **d** ein SMS-Zentrum (<SMS-Zentrum 1>, **<SMS-Zentrum 2>** oder **<SMS-Zentrum 3>**) aus.
- $\blacksquare$  Drücken Sie auf  $\overline{\triangledown}$  und wählen Sie mit  $\overline{\mathbb{R}}$  /  $\left(\begin{matrix} \mathbb{F}\\ \mathbf{v} \end{matrix}\right)$  zum Auswählen von **Versandnummer.**
- $\blacksquare$  Drücken Sie auf  $\overline{\smash{\supset}}$ , um die abgehende Nummer zu bearbeiten, und drücken Sie  $\Box$ .
- **8** Drücken Sie auf  $\boxed{\smash{\nearrow}}$  und wählen Sie mit  $\binom{2\sp{8}}{8}$ / die Option **Empfangsnummer.**
- **D** Drücken Sie auf  $\overline{\mathcal{D}}$ , um die eingehende Nummer zu bearbeiten, und drücken Sie  $\sqrt{-}$
- <span id="page-20-3"></span>*• Ein Piepton wird ausgegeben und es wird wieder das vorherige Menü angezeigt.*

#### **5.2.4.4 Standard-SMS-Zentrum einstellen**

#### <span id="page-20-1"></span>**Im Ruhemodus:**

- **Rufen Sie mit**  $\mathbb{Z}$  **das Hauptmenü auf.**
- **2** Drücken Sie auf  $\neg$ , um die Funktion SMS auszuwählen.
- **3** Drücken Sie auf  $\left(\frac{a}{B}\right) / \left(\frac{w}{C}\right)$  und wählen Sie **SMS-Einstell.** aus.
- $\blacksquare$  Drücken Sie auf  $\overline{\triangledown}$  und wählen Sie mit  $\overline{\mathbb{R}}$  /  $\sqrt{\frac{m}{n}}$  die Funktion **Standard-Zentrum**.
- **B** Drücken Sie auf  $\boxed{\phantom{1}}$  und wählen Sie mit  $\frac{2}{\alpha}$ / **d** ein SMS-Zentrum (<SMS-Zentrum 1>, **<SMS-Zentrum 2>** oder **<SMS-Zentrum 3>**) aus.
- $\blacksquare$  Drücken Sie auf  $\Box$ , um die Einstellungen zu speichern.
- *Ein Piepton wird ausgegeben und es wird wieder das vorherige Menü angezeigt.*

#### <span id="page-20-2"></span>**5.3 Telefonbuch**

Ihr Telefonbuch kann bis zu 200 Telefonbucheinträge speichern. Für Ihre häufig

benutzten Telefonnummern stehen neun Rufnummernspeicher mit direktem Zugriff zur Verfügung. Jede Rufnummer kann maximal 24 stellig sein. Wenn Sie mehrere Mobilteile im Einsatz haben, verfügt jedes Mobilteil über sein eigenes Telefonbuch.

#### <span id="page-20-0"></span>**5.3.1 Nummern im Telefonbuch speichern**

#### **Im Ruhemodus:**

- **R**ufen Sie mit  $\mathbb{Z}$  das Hauptmenü auf.
- **2** Drücken Sie auf  $\left(\frac{a}{\alpha}\right)/\left(\frac{w}{\alpha}\right)$ , um **Telefonbuch** auszuwählen.
- **8** Drücken Sie auf  $\Box$ , um Neuer Eintrag auszuwählen.
- $\blacksquare$  Drücken Sie auf  $\overline{\smash{\bigtriangledown}}$ , um den Namen einzugeben (maximal 12 Zeichen).
- $\blacksquare$  Drücken Sie auf  $\Box$  und geben Sie die Nummer ein (maximal 24 Ziffern).
- **8** Drücken Sie auf  $\Box$ , um eine Gruppe auszuwählen (**< Keine Gruppe>**, **<Gruppe A>**, **<Gruppe B>**, **<Gruppe C>**).
- **D** Drücken Sie auf  $\overline{\mathcal{V}}$ , um den Eintrag zu speichern.
- *Sie hören einen Piepton und der Telefonbucheintrag ist gespeichert.*

#### **Hinweis**

Wenn Sie bei Ihrem Netzanbieter die Rufnummernübermittlung beauftragt haben, können Sie jeder Anrufergruppe einen speziellen Rufton zuweisen. Sie hören dann den zugewiesenen Gruppenrufton, wenn ein Anrufer aus dieser Gruppe Sie anruft. Sie können auch nachträglich beliebigen Einträgen eine spezielle Anrufergruppe zuweisen.

#### <span id="page-21-5"></span>**5.3.2 Telefonbuch anzeigen**

#### <span id="page-21-3"></span>**Im Ruhemodus:**

- **R**ufen Sie mit  $\mathbb{Z}$  das Hauptmenü auf.
- **2** Drücken Sie auf  $\left(\frac{a}{\Omega}\right)/\left(\frac{w}{\lambda}\right)$ , um **Telefonbuch** auszuwählen.
- $\blacksquare$  Drücken Sie auf  $\overline{\smash{\bigtriangledown}}$  und wählen Sie mit  $\overline{\mathbb{R}}$  / die Funktion **Eintrag anzeigen.**
- **4** Drücken Sie auf  $\boxed{\phantom{1}}$  und wählen Sie mit  $\frac{1}{\sqrt{2}}$  $\sqrt{\frac{m}{n}}$  den gewünschten Telefonbucheintrag aus.
- $\blacksquare$  Drücken Sie auf  $\mathbb Z$ , um die Details des ausgewählten Eintrags anzuzeigen.

#### **B** Tipp

Sie können im Ruhemodus mit  $\overline{\mathbb{Q}}$  das Telefonbuch aufrufen, wählen Sie dann mit  $\binom{2}{3}$ /  $\sqrt{\frac{m}{n}}$  den gewünschten Telefonbucheintrag aus und drücken Sie auf  $\overline{\mathcal{V}}$ , um die Details des ausgewählten Eintrags anzuzeigen.

#### **5.3.3 Telefonbucheintrag ändern**

#### **Im Ruhemodus:**

- **R**ufen Sie mit  $\mathbb{Z}$  das Hauptmenü auf.
- **2** Drücken Sie auf  $\left(\frac{a}{\Omega}\right)/\left(\frac{w}{\lambda}\right)$ , um **Telefonbuch** auszuwählen.
- $\blacksquare$  Drücken Sie auf  $\overline{\smash{\bigtriangledown}}$  und wählen Sie mit  $\overline{\mathbb{R}}$  / die Funktion **Eintrag ändern.**
- **4** Drücken Sie auf  $\boxed{\phantom{1}}$  und wählen Sie mit  $\frac{4}{\pi}$ /  $\overline{\mathcal{F}}$  den Eintrag aus, den Sie ändern möchten.
- **5** Drücken Sie auf  $\overline{\smash{\bigtriangledown}}$ .
- $\blacksquare$  Mit  $\textcolor{red}{\searrow}$  können Sie zeichenweise löschen; ändern Sie den Namen und drücken Sie auf  $\Box$ .
- $\blacksquare$  Mit  $\textcolor{red}{\searrow}$  können Sie Ziffern einzeln löschen; ändern Sie die Nummer und drücken Sie auf  $\Box$ .
- $\,$  Drücken Sie auf  $\,$  , um eine Gruppe auszuwählen (**< Keine Gruppe>**, **<Gruppe A>**, **<Gruppe B>**, **<Gruppe C>**).
- **D** Drücken Sie auf  $\overline{\mathcal{D}}$ , um den Eintrag zu speichern.
- <span id="page-21-7"></span>*• Sie hören einen Piepton und der ausgewählte Telefonbucheintrag ist aktualisiert.*

#### <span id="page-21-2"></span>**5.3.4 Einzelnen Telefonbucheintrag löschen**

#### **Im Ruhemodus:**

**R**ufen Sie mit  $\mathbb{Z}$  das Hauptmenü auf.

- **2** Drücken Sie auf  $\left(\frac{a}{\alpha}\right)/\left(\frac{w}{\alpha}\right)$ , um **Telefonbuch** auszuwählen.
- **B** Drücken Sie auf  $\boxed{\phantom{1}}$  und wählen Sie mit  $\frac{2}{\alpha}$ /  $\sqrt{\frac{m}{n}}$  die Funktion **Eintr. löschen?**
- $\blacksquare$  Drücken Sie auf  $\overline{\smash{\bigtriangledown}}$  und wählen Sie mit  $\overline{\mathbb{A}}$  /  $\sqrt{\frac{m}{n}}$  den Eintrag aus, den Sie löschen möchten.
- **B** Bestätigen Sie mit  $\mathbb{Z}$ .
- *Sie hören einen Piepton und der ausgewählte Telefonbucheintrag ist gelöscht.*

# <span id="page-21-0"></span>**5.3.5 Alle Telefonbucheinträge löschen**

- Rufen Sie mit  $\mathbb Z$  das Hauptmenü auf.
- **2** Drücken Sie auf  $\left(\frac{a}{\alpha}\right)/\left(\frac{w}{\alpha}\right)$ , um **Telefonbuch** auszuwählen.
- **B** Drücken Sie auf  $\boxed{\phantom{1}}$  und wählen Sie mit  $\frac{2}{\mathbb{R}}$ /  $\sqrt{\frac{m}{n}}$  die Funktion **Alle löschen.**
- $\blacksquare$  Bestätigen Sie mit  $\Box$ .
- <span id="page-21-6"></span>**B** Bestätigen Sie nochmals mit der Taste  $\mathbb{Z}$ .
- *Sie hören einen Piepton und alle Telefonbucheinträge sind gelöscht.*

#### <span id="page-21-1"></span>**5.3.6 Direktspeicher belegen**

Es können 9 Direktspeicher (Tasten 1 bis 2) mit Rufnummern belegt werden. Wenn Sie dann im Ruhemodus die entsprechende Taste gedrückt halten, wird die gespeicherte Rufnummer automatisch gewählt.

<span id="page-21-4"></span>Landesabhängig können die Tasten 1 und 2 bereits mit der Rufnummer für die Sprachbox und mit der Service-Rufnummer Ihres Netzanbieters vorprogrammiert sein. Sind die Tasten 1 und 2 bereits belegt, werden sie in der Auswahlliste nicht angezeigt. Wenn die Sprachbox-Nummer und die Service-Nummer Ihres Netzanbieters nicht verfügbar sind, werden die Taste 1 und 2 über der Taste 3 als Direktspeicheroptionen angezeigt (siehe Abschnitt 5.9.2 und 5.9.3 für weitere Einzelheiten).

#### **Im Ruhemodus:**

- **R**ufen Sie mit  $\mathbb{Z}$  das Hauptmenü auf.
- **2** Drücken Sie auf  $\left(\frac{a}{\alpha}\right)/\left(\frac{w}{\alpha}\right)$ , um **Telefonbuch** auszuwählen.
- **B** Drücken Sie auf  $\boxed{\phantom{1}}$  und wählen Sie mit  $\frac{2}{\alpha}$ / die Funktion Direkt. Speicher.
- **4** Drücken Sie auf  $\Box$  und wählen Sie mit  $\bigcirc$  $\sqrt{\frac{m}{n}}$  einen Speicherplatz aus (**Taste 1** bis **Taste 9**).
- **E** Drücken Sie zweimal auf  $\mathbb{Z}$ , um die Funktion **Hinzufügen** auszuwählen.
- **1** Drücken Sie auf  $\bar{V}$  und wählen Sie mit  $\binom{2}{\bar{N}}$  $\binom{m}{v}$  den Telefonbucheintrag aus, den Sie auf diesen Speicherplatz speichern möchten.
- **Bestätigen Sie mit**  $\overline{\smash{\bigtriangledown}}$ .
- *Sie hören einen Piepton und der Telefonbucheintrag ist im Direktspeicher der ausgewählten Taste gespeichert.*

# **B** Tipp

Die gespeicherte Rufnummer wird automatisch gewählt, wenn Sie die entsprechende Direkttaste lange gedrückt halten.

#### <span id="page-22-4"></span><span id="page-22-3"></span>**5.3.7 Telefonbuch übertragen**

Mit dieser Funktion können Sie das Telefonbuch von einem Mobilteil zu einem anderem Mobilteil übertragen. Dafür müssen mindestens zwei Mobilteile an der gleichen Basisstation angemeldet sein.

# <span id="page-22-2"></span>**Im Ruhemodus:**

- Rufen Sie mit  $\mathbb Z$  das Hauptmenü auf.
- **2** Drücken Sie auf  $\left(\frac{a}{\alpha}\right)/\left(\frac{w}{\alpha}\right)$ , um **Telefonbuch** auszuwählen.
- $\blacksquare$  Drücken Sie auf  $\overline{\mathbb{C}}$  und wählen Sie mit  $\overline{\mathbb{C}}$  /  $\sqrt{\overline{\bullet}}$  die Funktion **Übertragung.**
- $\blacksquare$  Drücken Sie auf  $\overline{\smash{\supset}}$ .
- *Die verfügbaren Mobilteile werden angezeigt.*
- **Hinweis**
- Wenn mehr als zwei Mobilteile an der Basisstation angemeldet sind, können Sie mit  $\binom{2}{\mathbb{R}}/\binom{n}{\mathbb{Z}}$  das gewünschte Mobilteil auswählen.
- **B** Drücken Sie auf  $\overline{\smash{\bigtriangledown}}$ .
- <span id="page-22-5"></span>**6** Von dem angerufenen Mobilteil wird ein Piepton ausgegeben und die Meldung "**Kopiere von:**" erscheint.
- **7** Um die Telefonbuchübertragung anzunehmen, drücken Sie auf dem angerufenen Mobilteil auf  $\Box$  oder drücken Sie auf  $\sqrt{\ }$ , wenn Sie die

Telefonbuchübertragung abweisen möchten.

*• Alle Telefonbucheinträge werden an das angerufene Mobilteil übertragen. Wenn die Übertragung abgeschlossen ist, wird auf beiden Mobilteilen "***Beenden***" angezeigt.*

### <span id="page-22-0"></span>**5.4 Anrufliste**

Diese Funktion steht nur zur Verfügung, wenn Sie die Rufnummernübermittlung (CLIP) bei Ihrem Netzanbieter beauftragt haben.

Ihr Telefon kann bis zu 50 verpasste Anrufe speichern. Das Symbol [ und die LED auf dem Mobilteil blinken, um verpasste Anrufe anzuzeigen. Wenn der Anrufer seine Identität nicht unterdrückt hat, wird sein Name (oder seine Nummer) angezeigt. Die verpassten Anrufe werden in chronologischer Reihenfolge angezeigt, das letzte, verpasste Gespräch erscheint am Beginn der Liste.

#### **5.4.1 Anrufliste aufrufen**

- Rufen Sie mit  $\binom{2}{\Omega}$  die Anrufliste auf.
- **2** Drücken Sie auf  $\mathbb{Z}$ , um die **Anrufliste** zu öffnen.
- *Das letzte, verpasste Gespräch wird angezeigt.*
- $\frac{1}{\sqrt{2}}$  Mit den Tasten  $\frac{1}{\sqrt{2}}$  können Sie die restlichen Einträge anzeigen.

#### **5.4.2 Anruflisteneintrag im Telefonbuch speichern**

#### **Im Ruhemodus:**

- Rufen Sie mit  $\binom{2}{\Omega}$  die Anrufliste auf.
- **2** Drücken Sie auf  $\mathbb{Z}$ , um die **Anrufliste** zu öffnen.
- **3** Wählen Sie mit  $\left(\frac{a}{\alpha}\right)/\left(\frac{a}{\alpha}\right)$  einen Eintrag aus.
- $\blacksquare$  Drücken Sie auf  $\Box$ , um die Funktion **Speichern** auszuwählen.
- $\blacksquare$  Drücken Sie auf  $\Box$ , um den Namen einzugeben.
- $\blacksquare$  Drücken Sie auf  $\Box$ , um die Rufnummer des verpassten Gesprächs anzuzeigen. Bei Bedarf können Sie die Nummer ändern.
- $\blacksquare$  Drücken Sie auf  $\Box$ , um eine Gruppe auszuwählen (**< Keine Gruppe>**, **<Gruppe A>**, **<Gruppe B>**, **<Gruppe C>**).
- **B** Bestätigen Sie mit  $\overline{\mathcal{V}}$ .
- *Sie hören einen Piepton und der ausgewählte Anruflisteneintrag ist im Telefonbuch gespeichert.*

#### <span id="page-22-1"></span>**5.4.3 Einzelnen Anruflisteneintrag löschen**

#### **Im Ruhemodus:**

- Rufen Sie mit  $(a)$  die Anrufliste auf.
- **2** Drücken Sie auf  $\mathbb{Z}$ , um die **Anrufliste** zu öffnen.
- **3** Wählen Sie mit  $\left(\frac{a}{\Omega}\right)/\frac{a}{\Omega}$  einen Eintrag aus.
- **4** Drücken Sie auf  $\nabla$  und wählen Sie mit  $\left(\frac{2}{\alpha}\right)$ die Funktion Löschen.
- **B** Bestätigen Sie mit  $\overline{\mathcal{L}}$ .
- *Sie hören einen Piepton und der ausgewählte Anruflisteneintrag ist gelöscht.*

# <span id="page-23-3"></span>**5.4.4 Komplette Anrufliste löschen**

#### **Im Ruhemodus:**

- Rufen Sie mit  $\binom{2}{\mathbb{R}}$  die Anrufliste auf.
- **2** Drücken Sie auf  $\mathbb{Z}$ , um die **Anrufliste** zu öffnen.
- **3** Wählen Sie mit  $\left(\frac{a}{\Omega}\right)/\sqrt{\frac{a}{\lambda}}$  einen Eintrag aus.
- $\blacksquare$  Drücken Sie auf  $\triangledown$ , um die Funktion **Alle löschen** auszuwählen.
- **B** Bestätigen Sie mit  $\overline{\mathcal{L}}$ .
- **B** Bestätigen Sie nochmals mit  $\mathbb{Z}$ .
- *Sie hören ein Piepton. Alle Anruflisteneinträge sind gelöscht.*

#### <span id="page-23-9"></span>**5.5 Wahlwiederholungsliste**

Ihr Telefon speichert die zuletzt gewählten 20 Rufnummern. Es werden die ersten 24 Stellen von jeder Rufnummer gespeichert.

#### **5.5.1 Wahlwiederholungsliste aufrufen**

#### <span id="page-23-5"></span>**Im Ruhemodus:**

- **D** Drücken Sie auf  $\overline{\setminus}$ .
- *Die zuletzt gewählte Rufnummer wird am Beginn der Liste angezeigt.*
- **2** Mit den Tasten  $\left(\frac{a}{\alpha}\right)/\left(\frac{w}{\alpha}\right)$  können Sie die anderen gewählten Rufnummern anzeigen.

#### <span id="page-23-6"></span><span id="page-23-1"></span>**5.5.2 Eintrag aus der Wahlwiederholungsliste im Telefonbuch speichern**

#### **Im Ruhemodus:**

- Rufen Sie die Wahlwiederholungsliste mit 1  $\backslash$  auf.
- **2** Wählen Sie mit  $\left(\frac{a}{\alpha}\right)/\sqrt{\frac{a}{\alpha}}$  einen Eintrag aus.
- $\blacksquare$  Drücken Sie auf  $\overline{\smash{\supset}}$ , um die Funktion **Speichern** auszuwählen.
- **4** Drücken Sie auf  $\mathbb{Z}$ , um den Namen einzugeben.
- $\blacksquare$  Drücken Sie auf  $\mathbb Z$ , um die Nummer des ausgewählten Eintrags anzuzeigen. Bei Bedarf können Sie die Nummer ändern.
- $\blacksquare$  Drücken Sie auf  $\Box$ , um eine Gruppe auszuwählen (**< Keine Gruppe>**, **<Gruppe A>**, **<Gruppe B>**, **<Gruppe C>**).
- **Bestätigen Sie mit**  $\overline{\mathcal{V}}$ .
- <span id="page-23-7"></span>*• Sie hören einen Piepton. Der ausgewählte Eintrag wird ins Telefonbuch kopiert.*

#### <span id="page-23-2"></span>**5.5.3 Einzelnen Eintrag aus der Wahlwiederholungsliste löschen**

- **Rufen Sie die Wahlwiederholungsliste mit**  $\overline{1}$  auf.
- **2** Wählen Sie mit  $\left(\frac{a}{\Omega}\right)/\left(\frac{a}{\nu}\right)$  einen Eintrag aus.
- **B** Drücken Sie auf  $\boxed{\phantom{1}}$  und wählen Sie mit  $\boxed{\color{red}\textcircled{{\rm\bf x}}\color{black}}$ d die Funktion **Löschen**.
- $\blacksquare$  Bestätigen Sie mit  $\Box$ .
- *Sie hören einen Piepton und der ausgewählte Eintrag ist gelöscht.*
- <span id="page-23-4"></span>**5.5.4 Komplette Wahlwiederholungsliste löschen**
- **Rufen Sie die Wahlwiederholungsliste mit**  $\setminus^-$  auf.
- **2** Drücken Sie auf  $\boxed{\phantom{1}}$  und wählen Sie mit  $\frac{2}{\alpha}$ /  $\sqrt{\frac{m}{n}}$  die Funktion **Alle löschen**.
- **B** Bestätigen Sie mit  $\overline{\smash{\bigtriangledown}}$ .
- **Bestätigen Sie nochmals mit der Taste**  $\mathbb{Z}$ **.**
- *Sie hören einen Piepton und die gesamte Wahlwiederholungsliste ist gelöscht.*

# <span id="page-23-8"></span>**5.6 Uhr und Wecker**

- **5.6.1 Uhrzeit einstellen**
- Rufen Sie mit  $\mathbb Z$  das Hauptmenü auf.
- **2** Wählen Sie mit  $\left(\frac{a}{\alpha}\right)/\frac{w}{\alpha}$  die Funktion Uhr & **Wecker**.
- $\blacksquare$  Drücken Sie auf  $\overline{\smash{\supset}}$  , um die Funktion **Datum**/ **Zeit einst** auszuwählen.
- $\blacksquare$  Drücken Sie auf  $\overline{\smash{\supset}}$  und geben Sie die aktuelle Uhrzeit (SS:MM) im 24-Stundenformat und das aktuelle Tagesdatum (TT/MM/II) ein.
- <span id="page-23-0"></span>**Hinweis**

Um das Datum- und Uhrzeitformat zu ändern, siehe Abschnitt 5.6.4.

 $\blacksquare$  Drücken Sie auf  $\vartriangleright$ , um die Einstellungen zu speichern.

#### **5.6.2 Wecker einstellen**

- **R**ufen Sie mit  $\mathbb{Z}$  das Hauptmenü auf.
- **2** Wählen Sie mit  $\left(\frac{a}{B}\right)/\frac{w}{C}$  die Funktion Uhr & **Wecker**.
- <span id="page-24-9"></span> $\blacksquare$  Drücken Sie auf  $\overline{\mathbb{C}}$  und wählen Sie mit  $\overline{\mathbb{C}}$  /  $\sqrt{\frac{m}{n}}$  die Funktion Wecker.
- **4** Drücken Sie auf  $\nabla$  und wählen Sie mit  $\left(\frac{2}{\alpha}\right)$  $\left(\begin{matrix} \frac{m}{2} \\ \frac{m}{2} \end{matrix}\right)$  die Option **Aus**, **Einmalig** oder Täglich aus.

#### **Hinweis**

Wenn Sie die Einstellung **Einmalig** oder **Täglich** ausgewählt haben, geben Sie die Weckzeit ein.

 $\blacksquare$  Drücken Sie auf  $\Box$ , um die Einstellungen zu speichern.

#### **Hinweis**

Wenn die Weckeinstellung **Einmalig** oder **Täglich** eingestellt wurde, wird das Symbol (b) auf dem Display angezeigt.

<span id="page-24-6"></span>Bei Erreichen der Weckzeit ertönt der Alarmton und **b** blinkt auf dem Display. Drücken Sie auf  $\Box$ , um den Weckalarm auszuschalten.

#### **5.6.3 Weckalarmton einstellen**

- **R**ufen Sie mit  $\mathbb{Z}$  das Hauptmenü auf.
- **2** Wählen Sie mit  $\left(\frac{a}{B}\right)/\frac{w}{C}$  die Funktion Uhr & **Wecker**.
- $\blacksquare$  Drücken Sie auf  $\overline{\mathbb{C}}$  und wählen Sie mit  $\overline{\mathbb{C}}$  /  $\left(\begin{matrix} \frac{\mathfrak{m}}{\mathfrak{g}} \end{matrix}\right)$  die Funktion **Weckton**.
- **4** Drücken Sie auf  $\boxed{\phantom{1}}$  und wählen Sie mit  $\frac{2}{\alpha}$ /  $\binom{n}{\mathbf{w}}$  den gewünschten Weckton;

<span id="page-24-10"></span>Auswahlmöglichkeiten **Melodie 1** bis **Melodie 10**.

#### **Hinweis**

Wenn Sie in der Melodienliste blättern, wird die entsprechende Melodie abgespielt.

 $\blacksquare$  Drücken Sie auf  $\triangledown$ , um die Einstellungen zu speichern.

#### **5.6.4 Datum- und Uhrzeitformat einstellen**

- Rufen Sie mit  $\mathbb Z$  das Hauptmenü auf.
- **2** Wählen Sie mit  $\left(\frac{a}{\alpha}\right)/\sqrt{\frac{a}{\alpha}}$  die Funktion Uhr & **Wecker**.
- $\blacksquare$  Drücken Sie auf  $\overline{\smash{\bigtriangledown}}$  und wählen Sie mit  $\overline{\mathbb{R}}$  / d die Funktion **Zeit/Datum**.
- **4** Drücken Sie auf  $\Box$  und wählen Sie mit  $\begin{pmatrix} 2 \\ 2 \end{pmatrix}$  $\overline{\mathcal{F}}$  das gewünschte Uhrzeitformat für die Displayanzeige (**12-Stunden** oder **24-Stunden**).
- **B** Bestätigen Sie die Uhrzeitformat-Einstellung mit  $\boxed{-7}$ .
- **4** Wählen Sie mit  $\left(\frac{a}{B}\right)/\left(\frac{w}{B}\right)$  das gewünschte Datumformat für die Displayanzeige (**TT/MM** oder **MM/TT**).
- **Bestätigen Sie die Datumformat-Einstellung** mit  $\vert \mathcal{V} \vert$ .

#### <span id="page-24-2"></span>**5.7 Persönliche Einstellungen**

#### <span id="page-24-7"></span><span id="page-24-1"></span>**5.7.1 Mobilteil-Töne**

#### <span id="page-24-4"></span><span id="page-24-3"></span>**5.7.1.1 Ruftonlautstärke einstellen**

Es stehen fünf Ruftonlautstärkestufen (ein bis fünf Balken) und ein ansteigender Rufton zur Auswahl.

#### **Achtung !**

Halten Sie das Mobilteil bei einem ankommenden Ruf nicht an Ihr Ohr, da der Rufton Ihr Gehör schädigen kann.

- Rufen Sie mit  $\mathbb Z$  das Hauptmenü auf.
- **2** Wählen Sie mit  $\left(\frac{a}{\alpha}\right)/\left(\frac{w}{\alpha}\right)$  die Funktion Pers. **Einstell.**
- $\blacksquare$  Drücken Sie auf  $\overline{\smash{\supset}}$ , um die Funktion **Mobilteil Töne** auszuwählen.
- $\blacksquare$  Drücken Sie auf  $\Box$ , um die Funktion **Ruftonlautstärke** auszuwählen.
- **E** Drücken Sie auf  $\boxed{\phantom{1}}$  und wählen Sie mit  $\frac{2}{\alpha}$ /  $\overline{\mathcal{F}}$  die gewünschte Ruftonlautstärke.
- $\blacksquare$  Drücken Sie auf  $\Box$ , um die Einstellungen zu speichern.

#### **B** Tipp

Sie können den Rufton ausschalten, indem Sie die Taste  $\overline{\binom{n}{k}}$  drücken. Das Display zeigt  $\overline{\mathbf{a}}$ .

#### <span id="page-24-5"></span>**5.7.1.2 Ruftonmelodie einstellen**

Es stehen 10 Ruftonmelodien für jedes Mobilteil zur Verfügung.

- Rufen Sie mit  $\mathbb Z$  das Hauptmenü auf.
- **2** Wählen Sie mit  $\left(\frac{R}{\Omega}\right)/\left(\frac{m}{\Psi}\right)$  die Funktion Pers. **Einstell.**
- <span id="page-24-0"></span> $\blacksquare$  Drücken Sie auf  $\overline{\smash{\supset}}$ , um die Funktion **Mobilteil Töne** auszuwählen.
- <span id="page-24-8"></span> $\blacksquare$  Drücken Sie auf  $\overline{\smash{\bigtriangledown}}$  und wählen Sie mit  $\overline{\mathbb{A}}$  /  $\sqrt{\frac{m}{n}}$  die Funktion **Ruftonmelodie** aus.
- **E** Drücken Sie auf  $\boxed{\phantom{1}}$  und wählen Sie mit  $\frac{2}{\alpha}$ /  $\left(\frac{m}{\bullet}\right)$  die gewünschte Ruftonmelodie aus.
- $\blacksquare$  Drücken Sie auf  $\Box$ , um die Einstellungen zu speichern.

#### **5.7.1.3 Gruppenmelodie einstellen**

<span id="page-25-2"></span>Um diese Funktion nutzen zu können, müssen Sie das Leistungsmerkmal Rufnummernübermittlung (CLIP) bei Ihrem Netzanbieter beauftragt haben. Mit dieser Funktion können Sie für Ihre

Telefonbucheinträge Gruppenmelodien auswählen. Bei einem ankommenden Ruf hören Sie den eingestellten Gruppenrufton und können die Anrufergruppe bereits am Rufton erkennen. Sie können für jede Gruppe eine spezielle Ruftonmelodie einstellen.

Es stehen drei Anrufergruppen (**Gruppe A**, **B**, **C**) für Ihre Telefonbucheinträge zur Verfügung. Für jede Anrufergruppe kann eine spezielle Melodie zugewiesen werden.

- Rufen Sie mit  $\mathbb Z$  das Hauptmenü auf.
- **2** Wählen Sie mit  $\left(\frac{a}{\alpha}\right)/\left(\frac{w}{\alpha}\right)$  die Funktion Pers. **Einstell.**
- **3** Drücken Sie auf  $\Box$ , um die Funktion **Mobilteil Töne** auszuwählen.
- $\blacksquare$  Drücken Sie auf  $\overline{\smash{\bigtriangledown}}$  und wählen Sie mit  $\overline{\mathbb{A}}$  / die Funktion **Rufton Gruppe.**
- **B** Drücken Sie auf  $\nabla$  und wählen Sie mit  $\left(\frac{2}{\pi}\right)$  $\left(\frac{\mathbb{Q}}{\mathbf{v}}\right)$  die gewünschte Gruppe aus (Gruppe A, **Gruppe B**, **Gruppe C**).
- **Drücken Sie auf**  $\nabla$  **und wählen Sie mit**  $\binom{2}{\mathbb{R}}$  $\overline{\mathcal{F}}$  die gewünschte Gruppenmelodie aus.

# **Hinweis**

Wenn Sie in der Melodienliste blättern, wird die entsprechende Melodie abgespielt.

 $\blacksquare$  Drücken Sie auf  $\Box$ , um die Einstellungen zu speichern.

#### <span id="page-25-5"></span>**5.7.1.4 Tastenton ein-/ausschalten**

Jede Tastenbetätigung wird durch einen Piepton bestätigt. Sie können den Tastenton aus- oder einschalten. Standardmäßig ist der Tastenton **Ein**  geschaltet.

- Rufen Sie mit  $\mathbb Z$  das Hauptmenü auf.
- **2** Wählen Sie mit  $\left(\frac{a}{\alpha}\right)/\left(\frac{w}{\alpha}\right)$  die Funktion Pers. **Einstell.**
- $\blacksquare$  Drücken Sie auf  $\overline{\smash{\supset}}$ , um die Funktion **Mobilteil Töne** auszuwählen.
- $\blacksquare$  Drücken Sie auf  $\overline{\smash{\bigtriangledown}}$  und wählen Sie mit  $\overline{\mathbb{A}}$  /  $\sqrt{\frac{m}{n}}$  die Funktion **Tastenton**.
- **D** Drücken Sie auf  $\boxed{\smash{\nearrow}}$  und wählen Sie mit  $\binom{2\sp{3}}{\sp{3}}$ /  $Q$  die Option **Ein** oder Aus.

<span id="page-25-3"></span> $\blacksquare$  Drücken Sie auf  $\Box$ , um die Einstellungen zu speichern.

#### <span id="page-25-4"></span>**5.7.1.5 Tastensperre aktivieren deaktivieren**

- $\blacksquare$  Halten Sie die Taste  $\overset{\circledast}{\gg}$  gedrückt.
- *• wird bei aktivierter Tastensperre auf dem Display angezeigt.*
- <span id="page-25-6"></span>2 Halten Sie erneut die Taste (\*) gedrückt, um die Tastensperre zu deaktivieren.
- **<sup>••</sup> verschwindet, sobald die Tastensperre** *deaktiviert ist.*

#### **B** Tipp

Die Tastensperre kann auch durch Herausnehmen und Wiedereinsetzen der Akkus deaktiviert werden.

#### <span id="page-25-0"></span>**5.7.1.6 Ersten Rufton ein-/ausschalten**

Landesabhängig wird ggf. das Menü "Erster Rufton" nicht mehr auf Ihrem Telefon angezeigt. Wenn Sie die Rufnummernübermittlung (CLIP) bei Ihrem Netzanbieter beauftragt haben, unterdrückt Ihr Telefon den ersten Rufton vor der Rufnummernübermittlung. Nach einem Reset (Zurücksetzen) erkennt Ihr Telefon automatisch, ob die Rufnummernübermittlung beauftragt ist und unterdrückt den ersten Rufton. Bei Bedarf kann diese Einstellung geändert werden.

- <span id="page-25-1"></span>Rufen Sie mit  $\overline{\mathcal{V}}$  das Hauptmenü auf.
- **2** Wählen Sie mit  $\left(\frac{a}{\alpha}\right)/\left(\frac{w}{\alpha}\right)$  die Funktion Pers. **Einstell.**
- <span id="page-25-7"></span>**3** Drücken Sie auf  $\Box$ , um die Funktion **Mobilteil Töne** auszuwählen.
- $\blacksquare$  Drücken Sie auf  $\Box$  und wählen Sie mit  $\bigcirc$  $\sqrt{\frac{m}{n}}$  die Funktion **1. Rufton.**
- **B** Drücken Sie auf  $\boxed{\phantom{1}}$  und wählen Sie mit  $\frac{2}{\alpha}$ /  $\sqrt{\frac{m}{n}}$  die Option **Ein** oder **Aus.**
- $\blacksquare$  Drücken Sie auf  $\Box$ , um die Einstellungen zu speichern.

#### **5.7.1.7 SMS-Empfangston einausschalten**

Bei Empfang einer neuen SMS hören Sie einen Ton, der Sie darauf hinweist. Sie können den SMS-Empfangston ein- oder ausschalten.

- Rufen Sie mit  $\mathbb Z$  das Hauptmenü auf.
- **2** Wählen Sie mit  $\left(\frac{R}{\Omega}\right)/\left(\frac{m}{\Psi}\right)$  die Funktion Pers. **Einstell.**
- **3** Drücken Sie auf  $\Box$ , um die Funktion **Mobilteil Töne** auszuwählen.
- $\blacksquare$  Drücken Sie auf  $\overline{\triangledown}$  und wählen Sie mit  $\overline{\mathbb{A}}$  / die Funktion **SMS-Empfangston**.
- **B** Drücken Sie auf  $\nabla$  und wählen Sie mit  $\left(\frac{2}{\alpha}\right)$ die Option **Ein** oder **Aus.**
- $\blacksquare$  Drücken Sie auf  $\Box$ , um die Einstellungen zu speichern.

#### **5.7.2 Hintergrund im Ruhemodus einstellen**

Auf Ihrem Telefon sind drei Hintergrundbilder voreingestellt. Sie können ein Hintergrundbild auswählen, das im Ruhemodus auf dem Display des Mobilteils angezeigt wird.

- Rufen Sie mit  $\overline{\mathbb{Z}}$  das Hauptmenü auf.
- **2** Wählen Sie mit  $\left(\frac{a}{\alpha}\right)/\left(\frac{w}{\alpha}\right)$  die Funktion Pers. **Einstell.**
- $\blacksquare$  Drücken Sie auf  $\overline{\smash{\supset}}$  und wählen Sie mit den Tasten  $\binom{n}{k}$  die Funktion **Hintergrundbild**.
- **4** Drücken Sie auf  $\boxed{\phantom{1}}$  und wählen Sie mit  $\frac{2}{N}$  $\sqrt{\frac{m}{n}}$  das gewünschte Hintergrundbild aus.
- $\blacksquare$  Drücken Sie auf  $\Box$ , um die Einstellungen zu speichern.

# <span id="page-26-2"></span>**5.7.3 Kontrast einstellen**

Fünf Kontraststufen stehen zur Verfügung (**Stärke** 

#### **1**, **Stärke 2**, **Stärke 3**, **Stärke 4** und **Stärke 5**).

- **R**ufen Sie mit  $\mathbb{Z}$  das Hauptmenü auf.
- **2** Wählen Sie mit  $\left(\frac{R}{\Omega}\right)/\left(\frac{m}{\Psi}\right)$  die Funktion **Pers. Einstell.**
- $\blacksquare$  Drücken Sie auf  $\overline{\smash{\bigtriangledown}}$  und wählen Sie mit  $\overline{\mathbb{A}}$  /  $\sqrt{\frac{m}{n}}$  die Funktion **Kontrast**.
- **4** Drücken Sie auf  $\nabla$  und wählen Sie mit  $\left(\frac{2}{\alpha}\right)$  $\bigcirc$  die gewünschte Kontraststufe.

# **Hinweis**

Beim Blättern in den Kontraststufen wird die entsprechende Kontrasteinstellung auf dem Display angezeigt.

 $\blacksquare$  Drücken Sie auf  $\vartriangleright$ , um die Einstellungen zu speichern.

# **5.7.4 Farbschema einstellen**

Vier verschiedene Farbschema-Einstellungen stehen Ihnen auf Ihrem Telefon zur Verfügung. Aus diesen können Sie das gewünschte

Farbschema für die Menü-Anzeige auf Ihrem Telefon auswählen.

- **R**ufen Sie mit  $\mathbb{Z}$  das Hauptmenü auf.
- **2** Wählen Sie mit den Tasten  $\left(\frac{2}{\alpha}\right)/\left(\frac{m}{\alpha}\right)$  die Funktion **Pers. Einstell.**
- $\blacksquare$  Drücken Sie auf  $\overline{\smash{\supset}}$ , um die Funktion **Farbschema** auszuwählen.
- $\blacksquare$  Drücken Sie auf  $\overline{\smash{\bigtriangledown}}$  und wählen Sie mit  $\overline{\mathbb{A}}$  /  $\overline{\mathcal{F}}$  das gewünschte Farbschema aus.

# **Hinweis**

Beim Blättern in den Farbschema-Einstellungen wird das entsprechende Farbschema auf dem Display angezeigt.

 $\blacksquare$  Drücken Sie auf  $\mathbb Z$ , um die Einstellungen zu speichern.

# **5.7.5 Mobilteil umbenennen**

<span id="page-26-4"></span><span id="page-26-3"></span>Sie können Ihr Mobilteil umbenennen. Der Mobilteilname wird im Ruhemodus auf dem Display angezeigt.

- Rufen Sie mit  $\mathbb Z$  das Hauptmenü auf.
- **2** Wählen Sie mit  $\left(\frac{R}{\Omega}\right)/\left(\frac{m}{\Psi}\right)$  die Funktion Pers. **Einstell.**
- **B** Drücken Sie auf  $\boxed{\phantom{1}}$  und wählen Sie mit  $\frac{2}{\alpha}$ /  $\sqrt{\frac{m}{n}}$  die Funktion **Mobilteil Name.**
- $\blacksquare$  Drücken Sie auf  $\Box$ , um den Mobilteilnamen einzugeben.

# **Hinweis**

Für den Mobilteilnamen können maximal 14 Zeichen eingegeben werden.

 $\blacksquare$  Drücken Sie auf  $\Box$ , um die Einstellungen zu speichern.

# <span id="page-26-0"></span>**5.7.6 Automatische Gesprächsannahme einstellen**

<span id="page-26-1"></span>Bei aktivierter Funktion erfolgt die

Gesprächsannahme automatisch, sobald Sie das Mobilteil aus der Basisstation/Ladeschale nehmen.

- Rufen Sie mit  $\mathbb Z$  das Hauptmenü auf.
- **2** Wählen Sie mit  $\left(\frac{R}{\Omega}\right)/\left(\frac{m}{\Psi}\right)$  die Funktion **Pers. Einstell.**
- $\blacksquare$  Drücken Sie auf  $\overline{\smash{\bigtriangledown}}$  und wählen Sie mit  $\overline{\mathbb{C}}$  /  $\sqrt{\frac{m}{n}}$  die Funktion **Auto. Annahme.**
- **4** Drücken Sie auf  $\boxed{\phantom{1}}$  und wählen Sie mit  $\frac{1}{\alpha}$ /  $\overline{\mathbf{u}}$  die Option **Ein** oder **Aus**.
- $\blacksquare$  Drücken Sie auf  $\Box$ , um die Einstellungen zu speichern.

#### **5.7.7 Automatisches Auflegen einstellen**

Bei aktivierter Funktion wird das Gespräch automatisch beendet, sobald Sie das Mobilteil in die Basisstation/Ladeschale stellen.

- **R**ufen Sie mit  $\mathbb{Z}$  das Hauptmenü auf.
- **2** Wählen Sie mit  $\left(\frac{R}{\Omega}\right)/\left(\frac{m}{\Psi}\right)$  die Funktion Pers. **Einstell.**
- $\blacksquare$  Drücken Sie auf  $\overline{\mathbb{C}}$  und wählen Sie mit  $\overline{\mathbb{C}}$  /  $\sqrt{\frac{m}{n}}$  die Funktion Auto. Auflegen.
- **4** Drücken Sie auf  $\boxed{\phantom{1}}$  und wählen Sie mit  $\frac{2}{\pi}$ die Option **Ein** oder **Aus.**
- **E** Drücken Sie auf  $\Box$ , um die Einstellungen zu speichern.

#### <span id="page-27-5"></span>**5.7.8 Menüsprache einstellen**

Landesabhängig unterstützt das Display des Mobilteils verschiedene Sprachen. Sobald die Menüsprache geändert wurde, erscheinen alle Menüs in der ausgewählten Sprache. Manche Ländervarianten sind ab Werk grundsätzlich einsprachig ausgelegt, die Option zum Ändern der Menüsprache steht dann nicht zur Verfügung.

**R**ufen Sie mit  $\mathbb{Z}$  das Hauptmenü auf.

- **2** Wählen Sie mit  $\left(\frac{R}{\Omega}\right)/\left(\frac{m}{\Psi}\right)$  die Funktion **Pers. Einstell.**
- $\blacksquare$  Drücken Sie auf  $\overline{\mathbb{C}}$  und wählen Sie mit  $\overline{\mathbb{C}}$  / die Funktion **Sprache.**
- $\blacksquare$  Drücken Sie auf  $\overline{\smash{\supset}}$  und wählen Sie mit den Tasten  $\binom{n}{2}$  die gewünschte Sprache.
- $\blacksquare$  Drücken Sie auf  $\overline{\smash{\supset}}$ , um die Einstellungen zu speichern.

#### **Hinweis**

Landesabhängig stehen unterschiedliche Sprachen für die Auswahl der Menüsprache zur Verfügung.

#### **5.7.9 Raumüberwachung ein-/ausschalten**

Mit dieser Funktion können Sie z.B. das Kinderzimmer überwachen, indem Sie ein Mobilteil in das entsprechende Zimmer legen. Dieses Mobilteil klingelt dann auch bei einem externen Ruf oder internen Anruf nicht. Versucht ein anderes, angemeldetes Mobilteil eine Verbindung zu diesem Mobilteil aufzubauen, schaltet sich auf dem Mobilteil automatisch der Lautsprecher ein. **Stumm Ein** wird auf dem Display des anrufenden Mobilteils bei Drücken

<span id="page-27-3"></span><span id="page-27-2"></span><span id="page-27-0"></span>der Taste  $\Box$  angezeigt, wenn der Internruf verbunden wird. Wollen Sie am anrufenden Mobilteil mit dem Teilnehmer am anderen Mobilteil, auf dem die Raumüberwachung aktiviert ist, sprechen, drücken Sie auf  $\Box'$ , um die Stummschaltung des Mikrofons zu deaktivieren.

#### **Hinweis**

Wollen Sie diese Funktion nutzen, müssen mindestens 2 Mobilteile an der Basisstation angemeldet sein.

- Rufen Sie mit  $\mathbb Z$  das Hauptmenü auf.
- **2** Wählen Sie mit  $\left(\frac{a}{\alpha}\right)/\left(\frac{w}{\alpha}\right)$  die Funktion Pers. **Einstell.**
- **B** Drücken Sie auf  $\boxed{\phantom{1}}$  und wählen Sie mit  $\frac{2}{\alpha}$ /  $\sqrt{\frac{m}{n}}$  die Funktion **Raumüberwachung.**
- **4** Drücken Sie auf  $\boxed{\phantom{1}}$  und wählen Sie mit  $\frac{1}{\sqrt{2}}$ die Option **Ein** oder **Aus.**
- $\blacksquare$  Drücken Sie auf  $\Box$ , um die Einstellungen zu speichern.

#### **Hinweis**

<span id="page-27-4"></span>Ist die Raumüberwachung auf **Ein** eingestellt, wird **Raumüberw. Ein** im Ruhemodus auf dem Display angezeigt.

# <span id="page-27-1"></span>**5.7.10 Bedienfeld- und Display eleuchtung ein-/ausschalten**

- Rufen Sie mit  $\bar{Z}$  das Hauptmenü auf.
- **2** Wählen Sie mit  $\left(\frac{a}{\alpha}\right)/\left(\frac{w}{\alpha}\right)$  die Funktion Pers. **Einstell.**
- **B** Drücken Sie auf  $\boxed{\phantom{1}}$  und wählen Sie mit  $\frac{2}{\mathbb{R}}$ /  $\sqrt{\frac{m}{n}}$  die Funktion **Beleuchtung.**
- **4** Drücken Sie auf  $\boxed{\phantom{1}}$  und wählen Sie mit  $\frac{1}{\sqrt{2}}$ die Option **Ein** oder **Aus.**
- **B** Drücken Sie auf  $\nabla$ , um die Einstellungen zu speichern.

#### **Hinweis**

Werden für 20 Sekunden keine Tasten gedrückt, schaltet sich die Bedienfeld- und Display-Beleuchtung automatisch aus. Drücken Sie eine beliebige Taste, um die Bedienfeld-Beleuchtung wiedereinzuschalten. Zum Wiedereinschalten der Display-Beleuchtung drücken Sie auf  $\Box$ oder  $\nabla$ .

#### <span id="page-28-1"></span>**5.8 Erweiterte Einstellungen**

#### **5.8.1 Flashsignaldauer einstellen**

Durch Betätigen der Taste & wird ein Flashsignal gesendet. Sie können die Dauer des Flashsignals einstellen. Die Flashsignaldauer Ihres Telefons ist standardmäßig bereits auf das Telefonnetz Ihres Landes voreingestellt. In der Regel ist es nicht nötig diese Einstellung zu ändern.

- **R**ufen Sie mit  $\mathbb{Z}$  das Hauptmenü auf.
- **2** Wählen Sie mit  $\left(\frac{a}{\alpha}\right)/\left(\frac{m}{\alpha}\right)$  die Funktion Erw. **Einstell.**
- **3** Drücken Sie auf  $\mathbb{Z}$ , um die Funktion Flash-**Dauer** auszuwählen.
- $\blacksquare$  Drücken Sie auf  $\overline{\smash{\supset}}$ , um die Flashsignaldauer für Ihr Land auszuwählen.

#### **Hinweis**

Landesabhängig stehen unterschiedliche

Optionen für die Einstellung der Flashsignaldauer zur Verfügung.

**B** Bestätigen Sie mit  $\overline{\smash{\bigtriangledown}}$ .

# <span id="page-28-7"></span>**5.8.2 Wahlverfahren einstellen**

Das Wahlverfahren Ihres CD640 ist standardmäßig bereits auf das Telefonnetz Ihres Landes eingestellt. In der Regel ist es daher nicht

nötig diese Einstellung zu ändern.

<span id="page-28-6"></span>Zwei Wahlverfahren stehen zur Auswahl:

<span id="page-28-3"></span>Multifrequenzwahlverfahren oder

Impulswahlverfahren.

- Rufen Sie mit  $\mathbb Z$  das Hauptmenü auf.
- **2** Wählen Sie mit  $\left(\frac{a}{\alpha}\right)/\left(\frac{m}{\alpha}\right)$  die Funktion Erw. **Einstell.**
- $\blacksquare$  Drücken Sie auf  $\overline{\mathbb{C}}$  und wählen Sie mit  $\overline{\mathbb{C}}$  /  $\sqrt{\frac{m}{n}}$  die Funktion **Wahlverfahren.**
- $\blacksquare$  Drücken Sie auf  $\overline{\smash{\bigtriangledown}}$  und wählen Sie mit  $\overline{\mathbb{A}}$  /  $Q$  die Option **Tonwahl** oder **Impulswahl**.
- $\blacksquare$  Drücken Sie auf  $\Box$ , um die Einstellungen zu speichern.

#### <span id="page-28-0"></span>**5.8.3 Anrufsperre**

Mit der Anrufsperre können Sie die Wahl von Rufnummern sperren, die mit einer bestimmten Vorwahl beginnen. Sie können vier verschiedene Nummernkreise sperren, für jede gesperrte Nummer stehen jeweils vier Ziffern zur Verfügung.

# **Hinweis**

Zum Aktivieren oder Deaktivieren der

<span id="page-28-4"></span><span id="page-28-2"></span>Anrufsperre sowie zum Hinzufügen oder Ändern der gesperrten Rufnummern ist die Eingabe des vierstelligen PIN-Codes erforderlich.

# **5.8.3.1 Anrufsperre ein-/ausschalten**

- Rufen Sie mit  $\mathbb Z$  das Hauptmenü auf.
- **2** Wählen Sie mit  $\left(\frac{a}{\alpha}\right)/\left(\frac{m}{\alpha}\right)$  die Funktion Erw. **Einstell.**
- $\blacksquare$  Drücken Sie auf  $\overline{\smash{\bigtriangledown}}$  und wählen Sie mit  $\overline{\mathbb{C}}$  / die Funktion **Anrufsperre.**
- $\blacksquare$  Drücken Sie auf  $\Box$ , um den vierstelligen PIN-Code einzugeben (standardmäßig ist der PIN-Code 0000 voreingestellt).
- **E** Drücken Sie auf  $\overline{\phantom{x}}$ , um Sperr-Modus auszuwählen.
- **4** Drücken Sie auf  $\Box$ , um die Option Ein oder **Aus** zu wählen.
- $\blacksquare$  Drücken Sie auf  $\vartriangleright$ , um die Einstellungen zu speichern.
- **Hinweis**

Bei aktivierter Anrufsperre wird im Ruhemodus **Anrufsperre Ein** auf dem Display angezeigt.

#### **5.8.3.2 Gesperrte Nummern einstellen/ ändern**

- **Rufen Sie mit**  $\mathbb{Z}$  **das Hauptmenü auf.**
- **2** Wählen Sie mit  $\left(\frac{a}{\alpha}\right)/\left(\frac{w}{\alpha}\right)$  die Funktion Erw. **Einstell.**
- **B** Drücken Sie auf  $\boxed{\phantom{1}}$  und wählen Sie mit  $\frac{2}{\mathbb{R}}$ / die Funktion **Anrufsperre.**
- $\blacksquare$  Drücken Sie auf  $\Box$ , um den vierstelligen PIN-Code einzugeben (standardmäßig ist der PIN-Code 0000 voreingestellt).
- **B** Drücken Sie auf  $\boxed{\phantom{1}}$  und wählen Sie mit  $\frac{2}{\pi}$ / die Funktion **Sperr-Nummer.**
- $\blacksquare$  Drücken Sie auf  $\overrightarrow{C}$ , um die Nummer auszuwählen (**Nummer 1**, **Nummer 2**, **Nummer 3**, **Nummer 4**).
- $\blacksquare$  Drücken Sie auf  $\Box'$ , geben Sie die Nummer ein.
- $\blacksquare$  Drücken Sie auf  $\overline{\mathbb{C}}$ , um die Einstellungen zu speichern.

#### **Hinweis**

<span id="page-28-5"></span>Wenn versucht wird, eine gesperrte Rufnummer zu wählen, baut das Mobilteil keine Verbindung auf. Das Mobilteil gibt einen Fehlerton aus und kehrt in den Ruhemodus zurück.

#### <span id="page-29-1"></span>**5.8.4 Babyruf**

Bei aktivierter Funktion kann die eingestellte Rufnummer durch Betätigen einer beliebigen Taste auf dem Mobilteil gewählt werden. Diese Funktion ist sehr hilfreich, z.B. für den direkten Zugriff auf Notruf-Dienste.

#### **Hinweis**

Sie können maximal eine 24-stellige Rufnummer als Babyruf einstellen.

#### **5.8.4.1 Babyruf aktivieren**

- Rufen Sie mit  $\overline{\mathcal{V}}$  das Hauptmenü auf.
- **2** Wählen Sie mit  $\left(\frac{a}{\alpha}\right)/\left(\frac{w}{\alpha}\right)$  die Funktion Erw. **Einstell.**
- $\blacksquare$  Drücken Sie auf  $\overline{\smash{\bigtriangledown}}$  und wählen Sie mit  $\overline{\mathbb{R}}$  / **G** die Funktion **Babyruf.**
- **4** Drücken Sie auf  $\mathbb{Z}$ , um **Modus** auszuwählen.
- **D** Drücken Sie auf  $\boxed{\smash{\nearrow}}$  und wählen Sie mit  $\binom{2\sp{3}}{\sp{3}}$ / **die Option Ein.**
- $\blacksquare$  Drücken Sie auf  $\Box$ , um die Einstellungen zu speichern.
- *Die Meldung "***Babyruf Ein***" wird auf dem Display angezeigt.*

#### **5.8.4.2 Babyruf deaktivieren**

- $\blacksquare$  Halten Sie die Taste  $\vartriangledown$  gedrückt (wenn der Babyruf zuvor aktiviert wurde).
- 2 Wählen Sie mit (A)/<sup>1</sup> die Option Aus.
- $\blacksquare$  Drücken Sie auf  $\overline{\smash{\supset}}$ , um die Einstellungen zu speichern.
- *Die Meldung "***Babyruf Ein***" verschwindet aus dem Display.*

#### **5.8.4.3 Babyrufnummern einstellen/ ändern**

- **R**ufen Sie mit  $\mathbb{Z}$  das Hauptmenü auf.
- **2** Wählen Sie mit  $\left(\frac{a}{\alpha}\right)/\left(\frac{m}{\alpha}\right)$  die Funktion Erw. **Einstell.**
- $\blacksquare$  Drücken Sie auf  $\overline{\smash{\bigtriangledown}}$  und wählen Sie mit  $\overline{\mathbb{A}}$  / die Funktion **Babyruf.**
- **4** Drücken Sie auf  $\nabla$  und wählen Sie mit  $\left(\frac{2}{\alpha}\right)$ **G** die Funktion **Nummer.**
- $\blacksquare$  Drücken Sie auf  $\vartriangleright$ , geben Sie die Nummer ein.
- $\blacksquare$  Drücken Sie auf  $\Box$ , um die Einstellungen zu speichern.

#### <span id="page-29-2"></span>**5.8.5 Basisstation manuell auswählen**

Ein Mobilteil CD640 kann an vier verschiedenen Basisstationen CD640 angemeldet werden.

- Rufen Sie mit  $\mathbb Z$  das Hauptmenü auf.
- **2** Wählen Sie mit  $\left(\frac{a}{\alpha}\right)/\left(\frac{m}{\alpha}\right)$  die Funktion Erw. **Einstell.**
- **B** Drücken Sie auf  $\boxed{\phantom{1}}$  und wählen Sie mit  $\frac{1}{\mathbb{R}}$ /  $\left(\begin{smallmatrix}\mathbb{q}\\\mathbb{q}\end{smallmatrix}\right)$  die Funktion **Basisauswahl.**
- $\blacksquare$  Drücken Sie auf  $\Box$  und wählen Sie mit  $\bigcirc$  $\left(\begin{matrix} \mathbb{I} \\ \mathbb{I} \end{matrix}\right)$  die gewünschte Basisstation aus.
- **B** Bestätigen Sie mit  $\overline{\smash{\bigtriangledown}}$ .

#### <span id="page-29-0"></span>**5.8.6 Zusätzliches Mobilteil anmelden**

Zusätzliche Mobilteile müssen vor der Benutzung an der Basisstation angemeldet werden. An einer Basisstation können maximal fünf Mobilteile angemeldet werden.

- <span id="page-29-3"></span>Rufen Sie mit  $\mathbb Z$  das Hauptmenü auf.
- **2** Wählen Sie mit  $\left(\frac{a}{\alpha}\right)/\left(\frac{w}{\alpha}\right)$  die Funktion Erw. **Einstell.**
- **B** Drücken Sie auf  $\boxed{\phantom{1}}$  und wählen Sie mit  $\frac{2}{\mathbb{R}}$ /  $\overline{\mathcal{F}}$  die Funktion **Anmeldung.**
- **4** Drücken Sie auf  $\boxed{\phantom{1}}$  und wählen Sie mit  $\frac{2}{\pi}$ /  $\overline{\mathcal{F}}$  die gewünschte Basisstation aus.
- **Hinweis**

Die Basisstation wird rechts auf dem Display mit einem Sternchen gekennzeichnet angezeigt.

- $\blacksquare$  Drücken Sie auf  $\overline{\smash{\supset}}$  und geben Sie den vierstelligen PIN-Code ein (standardmäßig ist der PIN-Code 0000 eingestellt).
- **1** Drücken Sie auf  $\Box$  und halten Sie gleichzeitig die Taste (a) an der Basisstation für mindestens ca. 3 Sekunden gedrückt.
- <span id="page-29-5"></span><span id="page-29-4"></span>*• Wenn das Anmelden erfolgreich war, gibt das Mobilteil einen Piepton aus und das Display schaltet in den Ruhemodus.*

#### **Hinweis**

Wenn die Basisstation gefunden und der korrekte PIN-Code eingegeben wurde, wird dem Mobilteil automatisch eine Nummer zugewiesen.

Bei Eingabe eines falschen PIN-Codes erscheint **Falsche PIN!** und ein Fehlerton wird ausgegeben, dann schaltet das Mobilteil in den Ruhemodus. Wenn innerhalb eines bestimmten Zeitraums keine Basisstation gefunden wird, zeigt das Display **Keine Basis!** und ein Fehlerton wird ausgegeben, dann schaltet das Mobilteil in den Ruhemodus.

#### <span id="page-30-0"></span>**5.8.7 Mobilteil abmelden**

- **R**ufen Sie mit  $\mathbb{Z}$  das Hauptmenü auf.
- **2** Wählen Sie mit  $\left(\frac{a}{\alpha}\right)/\left(\frac{m}{\alpha}\right)$  die Funktion Erw. **Einstell.**
- $\blacksquare$  Drücken Sie auf  $\overline{\mathbb{C}}$  und wählen Sie mit  $\overline{\mathbb{C}}$  /  $\sqrt{\frac{m}{n}}$  die Funktion **Abmelden**.
- $\blacksquare$  Drücken Sie auf  $\Box$ , um den vierstelligen PIN-Code einzugeben (standardmäßig ist der PIN-Code 0000 voreingestellt).
- **B** Drücken Sie auf  $\Box$  und wählen Sie das gewünschte Mobilteil mit  $\left(\frac{a}{B}\right)/\left(\frac{a}{V}\right)$  aus.
- **B** Bestätigen Sie mit  $\overline{\smash{\bigtriangledown}}$ .
- *Das erfolgreiche Abmelden wird auf dem Mobilteil durch einen Piepton bestätigt und das Display zeigt* **Abgemeldet!***, dann schaltet das Mobilteil in den Ruhemodus.*
- **Hinweis**

Wenn innerhalb von 15 Sekunden keine Tastenbetätigung erfolgt, wird der

Abmeldevorgang abgebrochen und das Mobilteil kehrt in den Ruhemodus zurück.

#### **5.8.8 PIN-Code ändern**

Sie benötigen den PIN-Code, um die Anrufsperre einzustellen, das Mobilteil zurückzusetzen und zum An- oder Abmelden von Mobilteilen. Standardmäßig ist der PIN-Code 0000 voreingestellt. Als PIN-Code kann eine maximal vierstellige Zahl eingegeben werden. Dieser PIN-Code schützt auch die Einstellungen Ihres Mobilteils. Wenn der PIN-Code benötigt wird, erscheint eine entsprechende Aufforderung auf dem Display.

- Rufen Sie mit  $\mathbb Z$  das Hauptmenü auf.
- **2** Wählen Sie mit  $\left(\frac{a}{\alpha}\right)/\left(\frac{m}{\alpha}\right)$  die Funktion Erw. **Einstell.**
- $\blacksquare$  Drücken Sie auf  $\overline{\smash{\bigtriangledown}}$  und wählen Sie mit  $\overline{\mathbb{A}}$  /  $\sqrt{\frac{m}{r}}$  die Funktion **PIN ändern**.
- $\blacksquare$  Drücken Sie auf  $\Box$ , um den aktuellen vierstelligen PIN-Code einzugeben.
- **5** Drücken Sie auf  $\Box$ , um den neuen vierstelligen PIN-Code einzugeben.
- **8** Drücken Sie auf  $\mathbb{Z}$ , um nochmals den neuen vierstelligen PIN-Code einzugeben.
- $\blacksquare$  Drücken Sie auf  $\vartriangleright$ , um die Einstellungen zu speichern.

#### **Hinweis**

Standardmäßig ist der PIN-Code 0000 voreingestellt. Wenn Sie den PIN-Code ändern, schreiben Sie den neuen PIN-Code auf und bewahren Sie ihn an einem sicheren Ort auf. Achten Sie darauf den PIN-Code nicht zu verlieren.

#### <span id="page-30-6"></span><span id="page-30-4"></span>**5.8.9 Standardeinstellungen wiederherstellen**

<span id="page-30-3"></span>Sie können auf Ihrem Telefon jederzeit die Standardeinstellungen wiederherstellen (siehe Abschnitt 6). Nach dem Zurücksetzen sind alle Ihre persönlichen Einstellungen sowie alle Anruflisteneinträge gelöscht, das Telefonbuch bleibt jedoch unverändert erhalten.

- <span id="page-30-5"></span>Rufen Sie mit  $\mathbb Z$  das Hauptmenü auf.
- **2** Wählen Sie mit  $\left(\frac{a}{\alpha}\right)/\left(\frac{w}{\alpha}\right)$  die Funktion Erw. **Einstell.**
- **B** Drücken Sie auf  $\boxed{\phantom{1}}$  und wählen Sie mit  $\frac{2}{\mathbb{R}}$ /  $\sqrt{\frac{m}{n}}$  die Funktion **Zurücksetzen**.
- $\blacksquare$  Drücken Sie auf  $\Box$ , um den vierstelligen PIN-Code einzugeben (standardmäßig ist der PIN-Code 0000 voreingestellt).
- **B** Bestätigen Sie mit der Taste  $\overline{\mathcal{D}}$ .
- **B** Bestätigen Sie nochmals mit der Taste  $\mathbb{Z}$ .
- *Sie hören einen Piepton und das Display zeigt die Willkommen-Anzeige. Das Telefon ist auf die Standardeinstellungen zurückgesetzt.*
- *In einigen Ländern erscheint nach dem Zurücksetzen keine Willkommen-Anzeige, sondern die Ruhemodus-Anzeige.*

#### **5.8.10 Vorwahlnummer einstellen**

Mit dieser Funktion können Sie eine günstige Vorwahlnummer auf Ihrem Telefon einstellen. Sobald eine Vorwahlnummer eingestellt ist, wird sie automatisch am Beginn jeder Telefonnummer eingefügt, die gewählt wird.

- Rufen Sie mit  $\mathbb Z$  das Hauptmenü auf.
- <span id="page-30-2"></span>**2** Wählen Sie mit  $\left(\frac{a}{\alpha}\right)/\left(\frac{m}{\alpha}\right)$  die Funktion Erw. **Einstell.**
- <span id="page-30-1"></span> $\blacksquare$  Drücken Sie auf  $\overline{\smash{\bigtriangledown}}$  und wählen Sie mit  $\overline{\mathbb{C}}$  /  $\sqrt{\frac{m}{n}}$  die Funktion **Auto. Vorwahl.**
- $\blacksquare$  Drücken Sie auf  $\Box$ , um die Erkennungsziffern einzugeben.
- *Die zuletzt gespeicherten Erkennungsziffern werden angezeigt.*

# **Hinweis**

Die maximale Länge der Erkennungsziffern beträgt fünf Ziffern.

- $\blacksquare$  Drücken Sie auf  $\Box$ , um die automatische Vorwahlnummer einzugeben.
- *Die zuletzt gespeicherte automatische Vorwahlnummer wird angezeigt.*

# **Hinweis**

Die maximale Länge der automatischen Vorwahlnummer beträgt 10 Ziffern.

 $\blacksquare$  Drücken Sie auf  $\overline{\mathbb{C}}$ , um die Einstellungen zu speichern.

# <span id="page-31-1"></span>**5.8.11 Land einstellen**

Die Verfügbarkeit dieses Menüs ist landesabhängig. Mit dieser Funktion können Sie das Land ändern, das im Willkommen-Modus bei der

Erstinbetriebnahme eingestellt wurde.

- Rufen Sie mit  $\overline{\smash{\bigtriangledown}}$  das Hauptmenü auf.
- **2** Wählen Sie mit  $\left(\frac{a}{\alpha}\right)/\left(\frac{w}{\alpha}\right)$  die Funktion Erw. **Einstell.**
- $\blacksquare$  Drücken Sie auf  $\overline{\smash{\bigtriangledown}}$  und wählen Sie mit  $\overline{\mathbb{R}}$  /  $\sqrt{\frac{m}{r}}$  die Funktion **Land**.
- $\blacksquare$  Drücken Sie auf  $\overline{\triangledown}$  und wählen Sie mit  $\overline{\mathbb{A}}$  /  $\overline{\mathcal{L}}$  das gewünschte Land aus.
- **B** Bestätigen Sie Ihre Auswahl mit  $\overline{\mathcal{V}}$ .

#### **Hinweis**

Nach Auswahl des Landes werden die netzabhängigen Standardeinstellungen für das entsprechende Land automatisch auf Ihrem Telefon eingestellt.

# **5.8.12 Konferenz-Modus ein-/ausschalten**

Wenn der Konferenz-Modus aktiviert ist, können Sie eine Dreierkonferenz aufbauen, mit einem anderen an der gleichen Basisstation angemeldeten Mobilteil und einem externen Gesprächsteilnehmer.

- Rufen Sie mit  $\mathbb Z$  das Hauptmenü auf.
- **2** Wählen Sie mit  $\left(\frac{a}{\alpha}\right)/\left(\frac{m}{\alpha}\right)$  die Funktion Erw. **Einstell.**
- $\blacksquare$  Drücken Sie auf  $\overline{\mathbb{C}}$  und wählen Sie mit  $\overline{\mathbb{C}}$  /  $\sqrt{\frac{m}{n}}$  die Funktion **Konferenz**.
- $\blacksquare$  Drücken Sie auf  $\Box$ , um die Option Ein oder **Aus** zu wählen.
- $\blacksquare$  Drücken Sie auf  $\Box$ , um die Einstellungen zu speichern.

#### **5.8.13Benachrichtigung über eingetroffene Nachrichten ausschalten**

# **Achtung !**

Diese Funktion ist landesabhängig und ggf. nicht verfügbar.

Haben Sie den Sprachbox-Dienst bei Ihrem Netzanbieter beauftragt, leuchtet  $\square$  auf, wenn eine neue Nachricht für Sie eingegangen ist. Haben Sie alle neuen Nachrichten abgerufen, erlischt  $\boxdot$  automatisch.

Lässt sich diese Benachrichtigung über eingetroffene Nachrichten ("Message Waiting Indication", MWI-Funktion) nicht über das Netzwerk deaktivieren, so können Sie diese Funktion immer noch über Ihr Telefon ausschalten. Wollen Sie die

Benachrichtigungsfunktion deaktivieren, so wird die MWI-Funktion dementsprechend auch auf allen anderen Mobilteilen, die an der gleichen Basisstation angemeldet sind, deaktiviert.

- Rufen Sie mit  $\mathbb Z$  das Hauptmenü auf.
- **2** Wählen Sie mit  $\left(\frac{a}{\alpha}\right)/\left(\frac{a}{\alpha}\right)$  **Erw. Einstell.** aus.
- **3** Drücken Sie  $\boxed{\phantom{1}}$  und  $\boxed{\phantom{1}}$   $\boxed{\phantom{1}}$   $\boxed{\phantom{1}}$  zum Auswählen von **MW Indikation**.
- $\blacksquare$  Bestätigen Sie mit  $\Box$  . Die MWI-Funktion ist damit deaktiviert.

#### <span id="page-31-2"></span>**5.9 Netzdienste**

<span id="page-31-0"></span>Mit diesem Menü können Sie auf landes- und vertragsabhängige Netzdienste zugreifen sowie Dienste aktivieren oder deaktivieren. Erkundigen Sie sich bei Ihrem Netzanbieter über die in Ihrem Heimatnetz angebotenen Dienste.

Die in Ihrem Telefon voreingestellten Standardnummern und Werte sind bereits auf das Telefonnetz Ihres Landes abgestimmt. In der Regel ist es nicht nötig diese Einstellungen zu ändern.

#### <span id="page-31-3"></span>**5.9.1 Rufumleitung**

Es stehen drei Optionen für die Rufumleitung zur Verfügung: Generelle Rufumleitung, Rufumleitung bei besetzt und Rufumleitung, wenn keine Antwort.

#### **5.9.1.1 Rufumleitung aktivieren**

- Rufen Sie mit  $\mathbb Z$  das Hauptmenü auf.
- **2** Wählen Sie mit  $\left(\frac{a}{b}\right)/\left(\frac{m}{c}\right)$  die Funktion **Netzdienste**.
- $\blacksquare$  Drücken Sie auf  $\overline{\smash{\bigtriangledown}}$  und wählen Sie mit  $\overline{\mathbb{R}}$  /  $\overline{\mathbb{Q}}$  eine Option der Rufumleitung aus (**Rufumleitung** / **Wtlg.bei Belegt** / **Wtlg.bei Unbeant**).
- **4** Drücken Sie auf  $\nabla$  und wählen Sie mit  $\left(\frac{2}{\alpha}\right)$ die Option **Aktivieren.**
- **B** Die Ziffernkombination zum Aktivieren des angeforderten Dienstes wird gewählt.
- **6** Drücken Sie nach der Wahl der Dienstnummer auf die Taste  $\sqrt{\tilde{n}}$ , um in den Ruhemodus zurückzugehen.

#### **Hinweis**

Sobald die Rufumleitung aktiviert ist, werden alle ankommenden Gespräche, in Abhängigkeit der eingestellten Option, an die gewünschte Rufnummer weitergeleitet.

#### **5.9.1.2 Rufumleitung deaktivieren**

- Rufen Sie mit  $\overline{\smash{\bigtriangledown}}$  das Hauptmenü auf.
- **2** Wählen Sie mit  $\left(\frac{a}{b}\right)/\left(\frac{w}{c}\right)$  die Funktion **Netzdienste**.
- $\blacksquare$  Drücken Sie auf  $\overline{\smash{\bigtriangledown}}$  und wählen Sie mit  $\overline{\mathbb{R}}$  /  $Q$  eine Option der Rufumleitung aus (**Rufumleitung** / **Wtlg.bei Belegt** / **Wtlg.bei Unbeant**).
- **4** Drücken Sie auf  $\nabla$  und wählen Sie mit  $\left(\frac{2}{\alpha}\right)$ die Option **Deaktivieren.**
- **B** Die Ziffernkombination zum Aktivieren des angeforderten Dienstes wird gewählt.
- **6** Drücken Sie nach der Wahl der Dienstnummer auf die Taste  $\angle$  , um in den Ruhemodus zurückzugehen.

#### **5.9.1.3 Nummer für die Rufumleitung einstellen**

- **R**ufen Sie mit  $\mathbb{Z}$  das Hauptmenü auf.
- **2** Wählen Sie mit  $\left(\frac{a}{b}\right)/\left(\frac{w}{c}\right)$  die Funktion **Netzdienste**.
- $\blacksquare$  Drücken Sie auf  $\overline{\smash{\bigtriangledown}}$  und wählen Sie mit  $\overline{\mathbb{A}}$  /  $\binom{m}{k}$  eine Option der Rufumleitung aus (**Rufumleitung** / **Wtlg.bei Belegt** / **Wtlg.bei Unbeant**).
- $\blacksquare$  Drücken Sie auf  $\overline{\smash{\bigtriangledown}}$  und wählen Sie mit  $\overline{\mathbb{A}}$  / die Funktion **Einstellungen.**
- $\blacksquare$  Drücken Sie auf  $\Box$ , geben Sie die Nummer ein.
- $\blacksquare$  Drücken Sie auf  $\Box$ , um die Einstellungen zu speichern.

### **5.9.2 Sprachbox/Anrufbeantworter im Netz**

Diese Funktion ist landesabhängig und nicht in allen Ländern verfügbar. Der Anrufer kann Ihnen eine gesprochene Nachricht hinterlassen, wenn das Gespräch nicht angenommen wird. **Das** 

**Leistungsmerkmal Sprachbox ist landesabhängig und muss bei Ihrem Netzanbieter beauftragt werden.** Diese Sprachnachrichten werden automatisch im Netz gespeichert und nicht auf dem Mobilteil. Ausführliche Informationen über dieses Leistungsmerkmal erhalten Sie bei Ihrem Netzanbieter.

#### **5.9.2.1 Sprachbox aktivieren**

- Rufen Sie mit  $\mathbb Z$  das Hauptmenü auf.
- **2** Wählen Sie mit  $\left(\frac{a}{b}\right)/\left(\frac{m}{c}\right)$  die Funktion **Netzdienste**.
- **B** Drücken Sie auf  $\boxed{\phantom{1}}$  und wählen Sie mit  $\frac{2}{\alpha}$ /  $\overline{\mathbf{C}}$  die Funktion **Sprachbox**.
- **D** Drücken Sie auf  $\overline{\mathcal{V}}$  und wählen Sie mit  $\left(\frac{2}{\alpha}\right)$  $\sqrt{\frac{m}{r}}$  die Option **Aktivieren.**
- **B** Die Ziffernkombination für den angeforderten Sprachbox-Dienst wird gewählt.
- **6** Drücken Sie nach der Wahl der Dienstnummer auf die Taste  $\sqrt{2}$ , um in den Ruhemodus zurückzugehen.

#### **5.9.2.2 Rufnummer der Sprachbox einstellen**

- **R**ufen Sie mit  $\mathbb{Z}$  das Hauptmenü auf.
- **2** Wählen Sie mit  $\left(\frac{a}{b}\right)/\left(\frac{m}{c}\right)$  die Funktion **Netzdienste**.
- **B** Drücken Sie auf  $\boxed{\phantom{1}}$  und wählen Sie mit  $\frac{2}{\alpha}$ /  $\overline{\mathbf{C}}$  die Funktion **Sprachbox**.
- **4** Drücken Sie auf  $\overline{\mathbb{Z}}$  und wählen Sie mit  $\left(\frac{2}{n}\right)$  $\sqrt{\frac{m}{n}}$  die Funktion **Einstellungen.**
- $\blacksquare$  Drücken Sie auf  $\mathbb Z$ , geben Sie die Nummer ein.
- $\blacksquare$  Drücken Sie auf  $\Box$ , um die Einstellungen zu speichern.

# **Tipp**

Wenn die Nummer der Sprachbox eingestellt ist, brauchen Sie nur die Taste <sup>(19</sup> gedrückt zu halten, um Ihre Sprachbox anzurufen.

#### **5.9.3 Informationsdienste vom Netzanbieter**

Diese Funktion ist landesabhängig und nicht in allen Ländern verfügbar. Mit dieser Funktion haben Sie Zugang zu den Informationsdiensten Ihres Netzanbieters. **Dieses** 

**Leistungsmerkmal ist landesabhängig und muss bei Ihrem Netzanbieter beauftragt werden.** Diese Informationen sind im Netz gespeichert und nicht auf Ihrem Mobilteil. Ausführliche Informationen über dieses Leistungsmerkmal erhalten Sie bei Ihrem Netzanbieter.

# **5.9.3.1 Informationsdienste aktivieren**

- **R**ufen Sie mit  $\mathbb{Z}$  das Hauptmenü auf.
- **2** Wählen Sie mit  $\left(\frac{a}{b}\right)/\left(\frac{w}{c}\right)$  die Funktion **Netzdienste**.
- **3** Drücken Sie auf  $\nabla$  und wählen Sie mit  $\left(\frac{2}{\alpha}\right)$  $\sqrt{\frac{m}{r}}$  die Funktion **Information**.
- $\blacksquare$  Drücken Sie auf  $\overline{\smash{\bigtriangledown}}$  und wählen Sie mit  $\overline{\mathbb{R}}$  / die Option Aktivieren.
- **B** Drücken Sie nach der Wahl der Dienstnummer auf die Taste  $\sqrt{N}$ , um in den Ruhemodus zurückzugehen.

#### **5.9.3.2 Nummer für Informationsdienst einstellen**

- **R**ufen Sie mit  $\mathbb{Z}$  das Hauptmenü auf.
- **2** Wählen Sie mit  $\left(\frac{a}{b}\right)/\left(\frac{m}{c}\right)$  die Funktion **Netzdienste**.
- $\blacksquare$  Drücken Sie auf  $\overline{\mathbb{C}}$  und wählen Sie mit  $\overline{\mathbb{C}}$  / die Funktion **Information**.
- $\blacksquare$  Drücken Sie auf  $\overline{\smash{\bigtriangledown}}$  und wählen Sie mit  $\overline{\mathbb{A}}$  /  $\overline{\mathbf{u}}$  die Funktion **Einstellungen.**
- **E** Drücken Sie auf  $\Box$ , geben Sie die Nummer ein.
- $\blacksquare$  Drücken Sie auf  $\Box$ , um die Einstellungen zu speichern.

#### **Tipp**

Wenn die Nummer eines Informationsdienstes eingestellt ist, brauchen Sie nur die Taste  $(2)$ gedrückt zu halten, um den Informationsdienst anzurufen.

#### <span id="page-33-0"></span>**5.9.4 Rückruf**

#### **5.9.4.1 Rückruf aktivieren**

- **Rufen Sie mit**  $\mathbb{Z}$  **das Hauptmenü auf.**
- **2** Wählen Sie mit  $\left(\frac{a}{\alpha}\right)/\left(\frac{w}{\alpha}\right)$  die Funktion **Netzdienste**.
- **B** Drücken Sie auf  $\boxed{\phantom{1}}$  und wählen Sie mit  $\frac{1}{\mathbb{R}}$ / die Funktion Rückruf.
- $\blacksquare$  Drücken Sie auf  $\Box$  und wählen Sie mit  $\bigcirc$ die Option Aktivieren.
- **B** Drücken Sie nach der Wahl der Dienstnummer auf die Taste  $\sqrt{2}$ , um in den Ruhemodus zurückzugehen.

#### **5.9.4.2 Rückrufnummer einstellen**

- **R**ufen Sie mit  $\mathbb{Z}$  das Hauptmenü auf.
- **2** Wählen Sie mit  $\left(\frac{a}{b}\right)/\left(\frac{m}{c}\right)$  die Funktion **Netzdienste**.
- **B** Drücken Sie auf  $\boxed{\phantom{1}}$  und wählen Sie mit  $\frac{2}{\alpha}$ /  $\sqrt{\frac{m}{r}}$  die Funktion **Rückruf**.
- $\blacksquare$  Drücken Sie auf  $\overline{\smash{\bigtriangledown}}$  und wählen Sie mit  $\overline{\mathbb{A}}$  /  $\sqrt{\frac{m}{n}}$  die Funktion **Einstellungen**.
- $\blacksquare$  Drücken Sie auf  $\Box$ , geben Sie die Nummer ein.
- $\blacksquare$  Drücken Sie auf  $\Box$  , um die Einstellungen zu speichern.

# **5.9.5 Rückruf deaktivieren**

#### **5.9.5.1 Rückruf deaktivieren**

- **Rufen Sie mit**  $\mathbb{Z}$  **das Hauptmenü auf.**
- **2** Wählen Sie mit  $\left(\frac{a}{\alpha}\right)/\left(\frac{\alpha}{\alpha}\right)$  die Funktion **Netzdienste**.
- **B** Drücken Sie auf  $\boxed{\phantom{1}}$  und wählen Sie mit  $\frac{2}{\mathbb{R}}$ /  $\sqrt{\overline{}}$  die Funktion **Kein Rückruf.**
- $\blacksquare$  Drücken Sie auf  $\overline{\smash{\bigtriangledown}}$  und wählen Sie mit  $\overline{\mathbb{A}}$  /  $\overline{\mathcal{F}}$  die Option Aktivieren.
- **B** Drücken Sie nach der Wahl der Dienstnummer auf die Taste  $\angle$  . um in den Ruhemodus zurückzugehen.

#### **5.9.5.2 Nummer zum Deaktivieren des Rückrufs einstellen**

- **R**ufen Sie mit  $\mathbb{Z}$  das Hauptmenü auf.
- **2** Wählen Sie mit  $\left(\frac{a}{\alpha}\right)/\left(\frac{w}{\alpha}\right)$  die Funktion **Netzdienste**.
- **B** Drücken Sie auf  $\boxed{\phantom{1}}$  und wählen Sie mit  $\frac{1}{\mathbb{R}}$ /  $\overline{\mathbf{C}}$  die Funktion Kein Rückruf.
- $\blacksquare$  Drücken Sie auf  $\overline{\smash{\bigtriangledown}}$  und wählen Sie mit  $\overline{\mathbb{R}}$  /  $\overline{\mathcal{F}}$  die Funktion **Einstellungen**.
- $\blacksquare$  Drücken Sie auf  $\Box$ , geben Sie die Nummer ein.
- $\blacksquare$  Drücken Sie auf  $\Box$ , um die Einstellungen zu speichern.

### <span id="page-34-4"></span>**5.9.6 ID verbergen**

#### **5.9.6.1 Identität verbergen/ Rufnummernübermittlung unterdrücken**

- **R**ufen Sie mit  $\mathbb{Z}$  das Hauptmenü auf.
- **2** Wählen Sie mit  $\left(\frac{a}{b}\right)/\left(\frac{m}{c}\right)$  die Funktion **Netzdienste**.
- **3** Drücken Sie auf  $\nabla$  und wählen Sie mit  $\left(\frac{\bullet}{n}\right)$ die Funktion **ID verbergen**.
- **D** Drücken Sie auf  $\nabla$  und wählen Sie mit  $\left(\frac{2}{\alpha}\right)$  $\overline{\mathbf{C}}$  die Option Aktivieren.
- **B** Drücken Sie nach der Wahl der Dienstnummer auf die Taste  $\sqrt{2}$ , um in den Ruhemodus zurückzugehen.
- **5.9.6.2 Nummer zum Verbergen der ID einstellen**
- **R**ufen Sie mit  $\mathbb{Z}$  das Hauptmenü auf.
- **2** Wählen Sie mit  $\left(\frac{a}{b}\right)/\left(\frac{m}{c}\right)$  die Funktion **Netzdienste**.
- $\blacksquare$  Drücken Sie auf  $\overline{\mathbb{C}}$  und wählen Sie mit  $\overline{\mathbb{C}}$  / die Funktion **ID verbergen**.
- **4** Drücken Sie auf  $\nabla$  und wählen Sie mit  $\left(\frac{2}{\alpha}\right)$ die Funktion **Einstellungen.**
- **E** Drücken Sie auf  $\Box$ , geben Sie die Nummer ein.
- $\blacksquare$  Drücken Sie auf  $\Box$ , um die Einstellungen zu speichern.

#### **5.10 Spiele**

Zwei Spiele (Tetris und Snake) stehen Ihnen auf Ihrem Telefon zur Verfügung.

- Rufen Sie mit  $\mathbb Z$  das Hauptmenü auf.
- **2** Wählen Sie mit  $\left(\frac{a}{\Omega}\right)/\sqrt{\frac{a}{\lambda}}$  die Funktion Spiele.
- **3** Drücken Sie auf  $\nabla$  und wählen Sie mit  $\left(\frac{2}{\alpha}\right)$  $\sqrt{\frac{m}{n}}$  das gewünschte Spiel aus.
- **4** Drücken Sie auf  $\boxed{\smash{\nearrow}}$
- *Eine Spielanleitung wird angezeigt.*
- $\blacksquare$  Drücken Sie auf die Taste  $\overline{\smash{\bigtriangledown}}$ , um das Spiel zu starten.

# **Hinweis**

Verwenden Sie während des Spiels die Tasten  $\frac{2}{3}$  $\left(\frac{4}{v}\right)$  /  $\left(\frac{6}{v}\right)$  /  $\left(\frac{8}{v}\right)$  zum nach oben / links / rechts / unten Bewegen.

<span id="page-34-0"></span>Drücken Sie auf  $\setminus$  oder  $\mathscr{L}$ , um ein Spiel zu beenden und in das Spiele-Menü zurückzugehen; möchten Sie ein Spiel anhalten, drücken Sie auf  $\vartriangleright$  und wenn Sie ein Spiel wieder fortsetzen möchten, drücken Sie auf eine der nachfolgenden Tasten:  $\left(\frac{2}{n}\right)$  /  $\left(\frac{4}{n}\right)$  /  $\left(\frac{6}{n}\right)$  /  $\left(\frac{8}{n}\right)$ .

# <span id="page-34-3"></span><span id="page-34-2"></span>**5.11 Text- und Zifferneingaben**

#### **5.11.1 Text und Ziffern eingeben**

<span id="page-34-1"></span>Sie können die Namen für Ihre

Telefonbucheinträge zeichenweise eingeben. Drücken Sie dafür die entsprechende Taste einmal oder mehrmals, um den gewünschten Buchstaben zu erreichen.

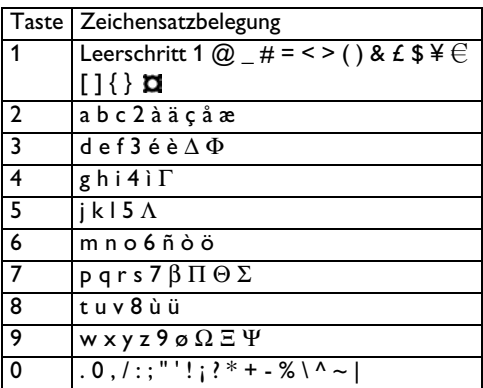

Gehen Sie wie folgt vor, wenn Sie z.B. den Vornamen "PETER" im Texteingabemodus eingeben möchten:

- Taste  $\left(\overline{\mathcal{L}}\right)$  einmal drücken: P
- Taste  $\left(\frac{3}{2}\right)$  zweimal drücken: E
- Taste  $(3)$  einmal drücken: T
- Taste  $(3)$  zweimal drücken: E
- Taste  $(\bar{l})$  dreimal drücken: R

# **5.11.2 Umschaltung von Klein- auf Großbuchstaben**

Standardmäßig erscheinen alle eingegeben Zeichen als Großbuchstaben. Mit der Taste  $\binom{m}{2}$ können Sie von Groß- auf Kleinbuchstaben umschalten und umgekehrt.

# <span id="page-35-13"></span>6 Standardeinstellungen

<span id="page-35-17"></span><span id="page-35-16"></span><span id="page-35-15"></span><span id="page-35-14"></span><span id="page-35-12"></span><span id="page-35-11"></span><span id="page-35-10"></span><span id="page-35-9"></span><span id="page-35-8"></span><span id="page-35-7"></span><span id="page-35-6"></span><span id="page-35-5"></span><span id="page-35-4"></span><span id="page-35-3"></span><span id="page-35-2"></span><span id="page-35-1"></span><span id="page-35-0"></span>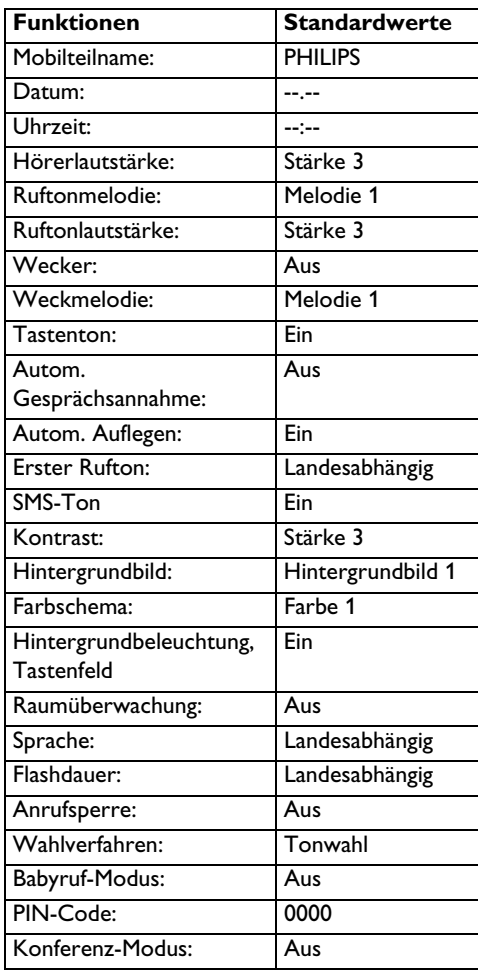

# <span id="page-36-0"></span>7 Menüstruktur

In der nachfolgenden Tabelle ist die Menüstruktur Ihres Telefons aufgelistet.

<span id="page-36-3"></span><span id="page-36-2"></span><span id="page-36-1"></span>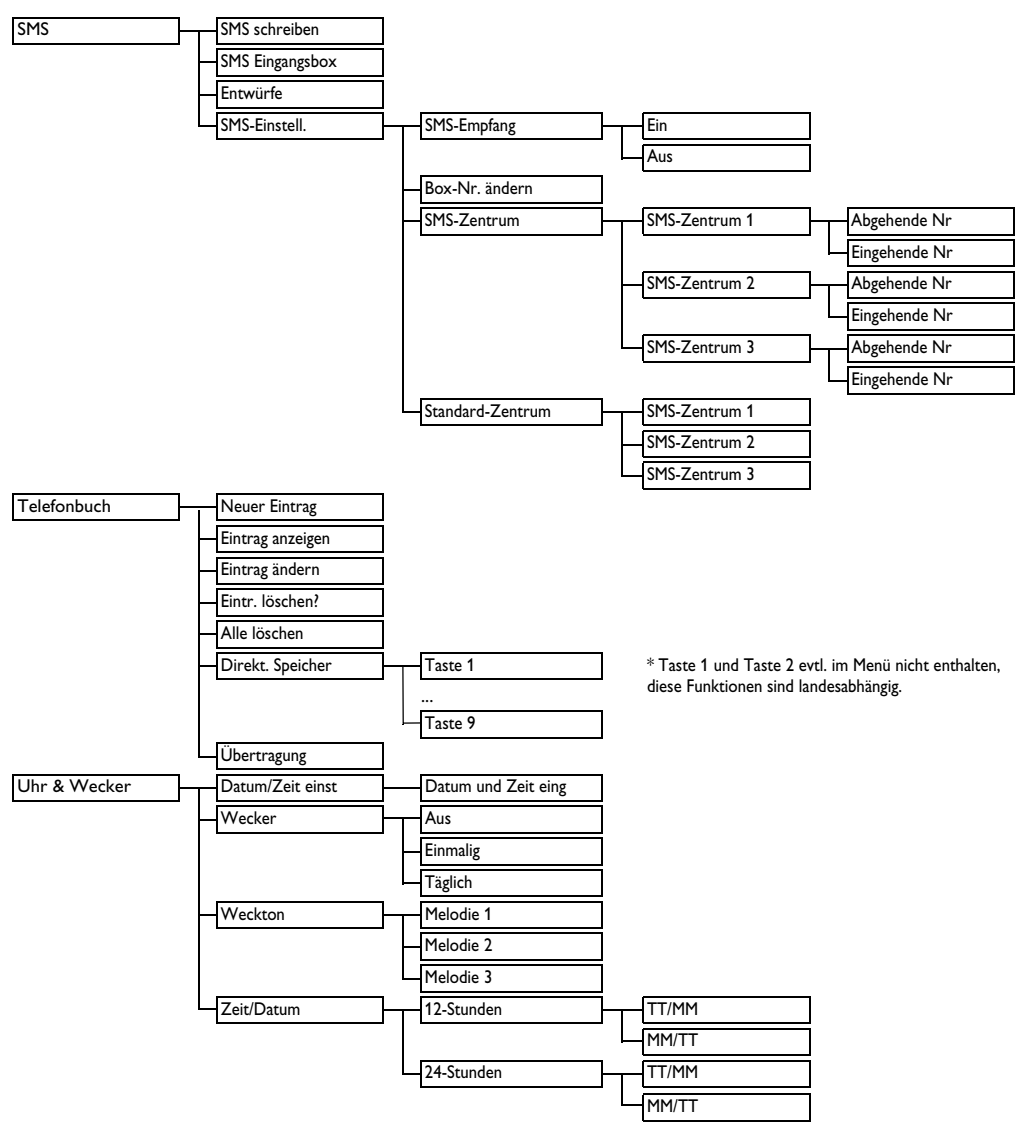

<span id="page-37-11"></span><span id="page-37-10"></span><span id="page-37-9"></span><span id="page-37-8"></span><span id="page-37-7"></span><span id="page-37-6"></span><span id="page-37-5"></span><span id="page-37-4"></span><span id="page-37-3"></span><span id="page-37-2"></span><span id="page-37-1"></span><span id="page-37-0"></span>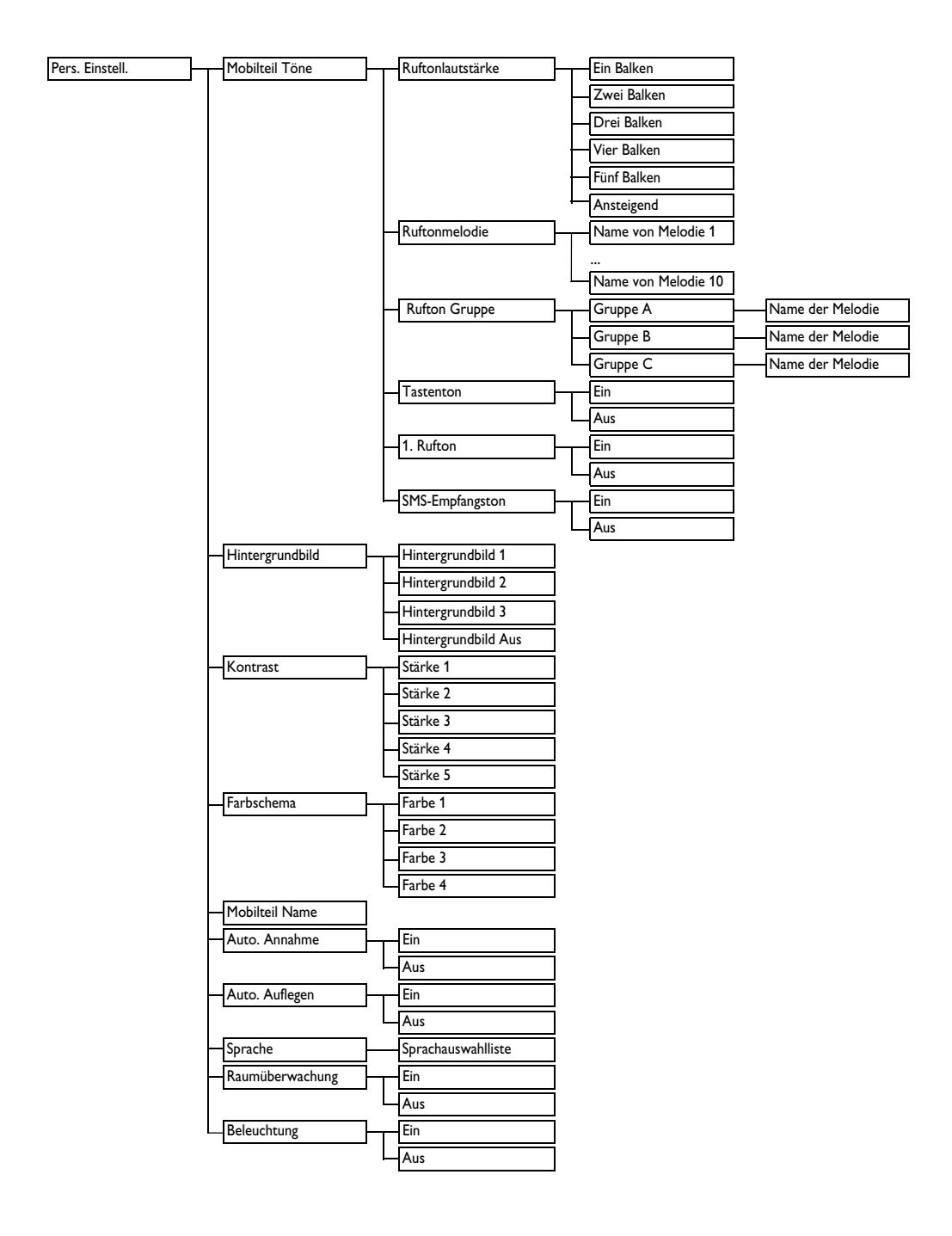

<span id="page-38-16"></span><span id="page-38-15"></span><span id="page-38-14"></span><span id="page-38-13"></span><span id="page-38-12"></span><span id="page-38-11"></span><span id="page-38-10"></span><span id="page-38-9"></span><span id="page-38-8"></span><span id="page-38-7"></span><span id="page-38-6"></span><span id="page-38-5"></span><span id="page-38-4"></span><span id="page-38-3"></span><span id="page-38-2"></span><span id="page-38-1"></span><span id="page-38-0"></span>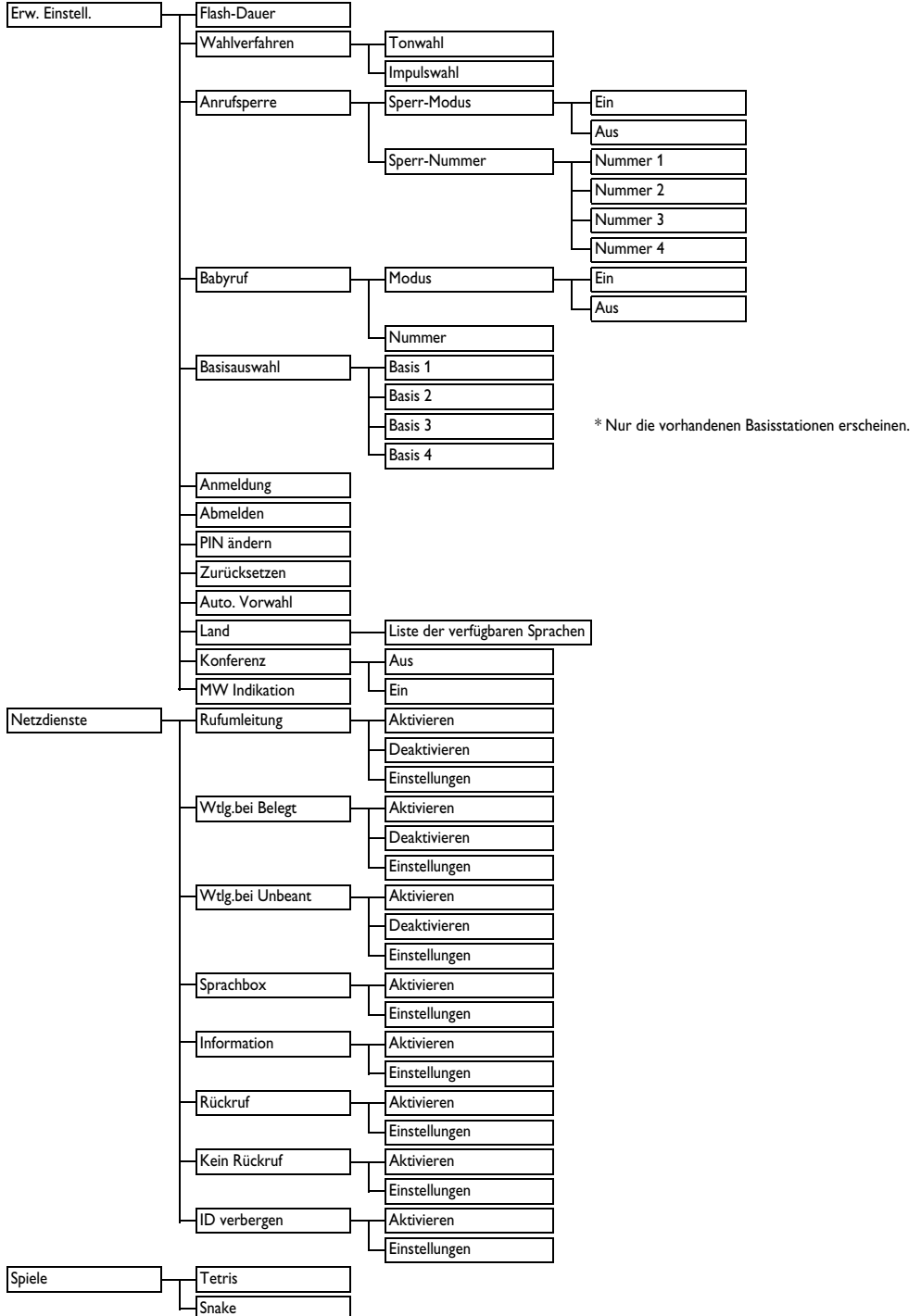

# 8 Technische Daten

#### **Bild/Display**

- 5-zeiliges Farbgrafikdisplay, LCD
- 16 Zeichen pro Zeile
- Hintergrundbeleuchtung, Tastenfeld

#### **Allgemeine Telefonleistungsmerkmale**

- Entspricht GAP-Standard
- Mehrere Mobilteile (optional): bis zu 5 Mobilteile an einer Basisstation
- Mehrere Basisstationen (optional): bis zu 4 Basisstationen
- <span id="page-39-1"></span>• Internruf ("Interkom''-Funktion) zwischen **Mobilteilen**
- <span id="page-39-5"></span>• Weiterverbinden von externen/internen Gesprächen zwischen Mobilteilen
- Dreierkonferenz (mit 2 internen und 1 externen Gesprächsteilnehmer)
- Suche nach Mobilteil(e), "Paging''-Funktion
- Rufnummernübermittlung (CLIP), Name des Anrufers und Rufnummer
- 10 polyphone Klingeltöne
- Gruppen mit eigener Melodie des Ruftons
- <span id="page-39-4"></span>• Babyruf
- <span id="page-39-2"></span>• Wecker
- **Tastensperre**

#### **Telefonbuch**

- 200 Namen und Nummern
- Max. 12 Zeichen für Eingabe des Namens und max. 24 Ziffern für Eingabe der Nummer

#### **Anruferliste**

<span id="page-39-3"></span>• Einträge: 50

#### **Wahlwiederholungsliste**

- Einträge: 20
- Max. 24 Ziffern pro Eintrag

#### **Wiederaufladbare Batterien/Akkus**

• Zwei wiederaufladbare Akkus/Batterien AAA, NiMh 750 mAh

#### **Gewicht und Abmessungen**

- Mobilteil: 161 g
- <span id="page-39-0"></span>• Basisstation: 157 g
- Mobilteil: 160,6 mm x 46,2 mm x 29,2 mm  $(H \times T \times B)$
- Basisstation: 116 mm x 108,9 mm x 81,6 mm  $(H \times T \times B)$

#### **Umgebungsbedingungen**

- Betriebstemperatur: 0ºC bis +40ºC
- Lagerung: -25ºC bis +66ºC

#### **Relative Feuchtigkeit**

- Betrieb: Bis zu 80 % bei 40ºC
- Lagerung: Bis zu 80 % bei 40ºC

# <span id="page-40-3"></span>9 Häufig gestellte Fragen

In diesem Kapitel finden Sie häufig gestellte Fragen und Vorschläge für die Problembehebung.

#### **Anschluss/Verbindung**

#### **Das Mobilteil schaltet sich nicht ein.**

- Akkus aufladen: Stellen Sie das Mobilteil in die Basisstation/Ladeschale. Nach einigen Minuten schaltet sich das Mobilteil ein.
- Prüfen Sie die Steckverbindungen der Basisstation/Ladeschale.
- Nur die **IM LIEFERUMFANG ENTHALTENEN WIEDERAUFLADBAREN AKKUS** verwenden.

#### **Das Telefon funktioniert nicht.**

- Telefonkabel- und Netzkabelanschluss prüfen.
- Prüfen, ob die Akkus korrekt eingesetzt und aufgeladen sind.
- Bei einem Stromausfall kann das Telefon nicht benutzt werden.

#### **Die Verbindung wird abgebrochen.**

- Akkus laden.
- Entfernung zwischen Basisstation und Mobilteil verringern.

#### **Schlechte Tonqualität.**

- Entfernung zwischen Basisstation und Mobilteil verringern.
- Zwischen der Basisstation und anderen elektrischen Geräten muss ein Mindestabstand von einem Meter eingehalten werden.

#### **Kein Wählton.**

- Steckverbindungen prüfen. Reset ausführen: Netzkabel ziehen und wieder anschließen.
- Akkus mindestens 24 Stunden aufladen.
- Entfernung zwischen Basisstation und Mobilteil verringern.
- Nur das mitgelieferte Telefonkabel verwenden.
- Telefonadapter (falls nötig) am Telefonkabel anschließen.

#### Das Symbol | blinkt.

- Entfernung zwischen Basisstation und Mobilteil verringern.
- <span id="page-40-1"></span>• Akkuladezustand prüfen.
- Mobilteil an der Basisstation anmelden.

#### **Das Symbol** □ wird kurz nach Aufladen **der Akkus angezeigt.**

• Neue Akkus einsetzen (nur **WIEDERAUFLADBARE** Akkus verwenden).

#### **Inbetriebnahme**

#### **Die Rufnummernübermittlung funktioniert nicht.**

- Die Rufnummernübermittlung muss beim Netzanbieter beauftragt werden.
- Vor der Gesprächsannahme abwarten, bis das Telefon mindestens einmal geklingelt hat.

#### <span id="page-40-2"></span>**Zweites Gespräch kann nicht angenommen werden.**

• Dieses Leistungsmerkmal muss beim Netzanbieter beauftragt werden; Flashsignaldauer prüfen/einstellen.

#### **Das Mobilteil-Display zeigt nichts an.**

- Netzkabel der Basisstation ziehen und wieder anschließen und das Mobilteil anmelden (siehe Abschnitt 5.8.6).
- Prüfen, ob die zwei wiederaufladbaren Akkus korrekt im Akkufach eingesetzt sind.
- Akkus herausnehmen und wieder einsetzen.
- Prüfen, ob die Akkus aufgeladen sind.

#### <span id="page-40-5"></span><span id="page-40-0"></span>**Das Mobilteil zeigt "Abgemeldet!''**

• Mobilteil an der Basisstation anmelden, Anweisungen befolgen.

### **Töne**

#### <span id="page-40-4"></span>**Das Mobilteil klingelt nicht.**

- Ruftonlautstärke erhöhen.
- Telefonadapter- und Telefonkabelanschluss prüfen.
- Entfernung zwischen Basisstation und Mobilteil verringern.
- Prüfen, ob der Rufton auf dem Mobilteil eingeschaltet ist.

#### **Die Anrufer hören mich nicht.**

• Möglicherweise ist das Telefon stummgeschaltet: Während der Verbindung auf  $\setminus^-$ | drücken.

#### **Störgeräusche in Ihrem Radio oder Fernseher.**

• Netzadapter und Basisstation soweit als möglich von anderen elektrischen Geräten entfernen.

#### **Funktionen**

#### <span id="page-41-0"></span>**Rufnummernübermittlung (CLIP) funktioniert nicht.**

• Die Rufnummernübermittlung muss beim Netzanbieter beauftragt werden; Vertrag prüfen.

#### **Telefonbucheintrag kann nicht gespeichert werden.**

• Die Speicherkapazität des Telefonbuchspeichers ist evtl. erschöpft. Alte Einträge löschen.

#### **Mobilteil kann nicht angemeldet werden.**

- Die Taste (a) auf der Basisstation für mindestens 3 Sekunden gedrückt halten.
- An einer Basis können maximal vier Mobilteile angemeldet werden.

#### **Hinweis**

Wenn das Problem nicht behoben werden konnte, ziehen Sie den Netzstecker von der Basisstation. Warten Sie eine Minute und versuchen Sie es erneut.

# 10 Index

# A

1. Rufton [24,](#page-25-0) [34](#page-35-0), [36](#page-37-0) Abmelden [29](#page-30-0), [37,](#page-38-0) [39](#page-40-0) Akkuladezustand [8](#page-9-0)[,](#page-10-0) [39](#page-40-1) Akkus einsetzen 9 Alle Telefonbu[cheinträge löschen](#page-40-2) [20](#page-21-0) Anklopfen [14](#page-15-0), 39 Anmeldung [8](#page-9-1)[,](#page-12-0) [28](#page-29-0)[,](#page-12-0) [37](#page-38-1) Anrufen 11 Anrufliste [6,](#page-7-0) [11](#page-12-1), [21](#page-22-0) Anrufsperre [27](#page-28-0), [37](#page-38-2) Auto. Annahme [25](#page-26-0), [36](#page-37-1) Auto. Auflegen [26,](#page-27-0) [34](#page-35-1), [36](#page-37-2) Auto. Vorwahl [29](#page-30-1), [37](#page-38-3)

# B

Babyruf [28,](#page-29-1) [34](#page-35-2), 37 Basisstation [5](#page-6-0), [8](#page-9-2)[,](#page-38-4) [9](#page-10-1)[,](#page-38-4) [14](#page-15-1)[,](#page-38-4) [28](#page-29-2)[,](#page-38-4) [37](#page-38-5) Beleuchtung [26,](#page-27-1) [34](#page-35-3), [36,](#page-37-3) [38](#page-39-0)

# D

Datum- und Uh[rzeitformat](#page-21-1) [22,](#page-23-0) [23](#page-24-0) Direktspeicher 20 Displaysymbole auf dem Mobilteil [8](#page-9-3)

# E

Eintrag aus Wahlwiederholungsliste speichern [22](#page-23-1) Einzelnen Anruflisteneintrag löschen 21 Einzelnen Eintrag aus der Wahlwiede[rh](#page-22-1)[olungsliste löschen](#page-21-2) [22](#page-23-2) Einzelnen Telefonb[ucheintrag löschen](#page-17-0) 20 Ereignis-Anzeige [6](#page-7-1), 16 Erw. Einstell. [27,](#page-28-1) [28](#page-29-3), [29,](#page-30-2) [37](#page-38-6)

# F

Flash-Dauer [27,](#page-28-2) [34,](#page-35-4) [37](#page-38-7) Freisprechmodus [3,](#page-4-0) [7,](#page-8-0) [12](#page-13-0)

# G

Gespräch annehmen [11](#page-12-2), [25](#page-26-1) Gespräch beenden [12,](#page-13-1) [26](#page-27-2)

#### H

Häufig gestellte Fragen [39](#page-40-3) Hörerlautstärke [6,](#page-7-2) [15](#page-16-0), [34](#page-35-5)

#### I

Icon 8 Impulswahl [27](#page-28-3)[,](#page-9-4) [37](#page-38-8) Internruf [7](#page-8-1), [12,](#page-13-2) [38](#page-39-1)

#### K

Komplette Anrufliste löschen [22](#page-23-3) Komplette Wahl[wiederholungsliste löschen](#page-14-0) [22](#page-23-4) Konferenz [7,](#page-8-2) [12,](#page-13-3) 13 Konferenz-Modus [30](#page-31-0)[,](#page-4-1) [34](#page-35-6) Konformität 3 Kontrast [25,](#page-26-2) [36](#page-37-4) Kurzbedienungsanleitung [5](#page-6-1)

#### L

Land einstellen [30](#page-31-1) Lautsprecher [7](#page-8-3), [8](#page-9-5), [15](#page-16-1)

# M

Menüstruktur [35](#page-36-0) Mikrofon wieder aktivieren [15](#page-16-2), [26](#page-27-3) Mobilteil Name [25](#page-26-3)[,](#page-24-1) [34](#page-35-7)[,](#page-24-1) [36](#page-37-5) Mobilteil-Töne 23

### $\blacksquare$

Netzdienste 30 Nummern i[m Telefonbuch speichern](#page-31-2) [19](#page-20-0)

# P

Page-Taste (Mobilteil suchen) [8](#page-9-6) Pause [7,](#page-8-4) 33 Pers. Einstell. [23](#page-24-2)[,](#page-34-0) [24](#page-25-1)[,](#page-34-0) [26](#page-27-4)[,](#page-34-0) [29](#page-30-3)[,](#page-34-0) [36](#page-37-6) PIN-Code [27,](#page-28-4) [34](#page-35-8), 37

# R

Recycling und Entsorgung [3](#page-4-2) Rückruf [32](#page-33-0), 37 Rufnummernübermittlung (CLIP) [6](#page-7-3)[,](#page-38-10) [11](#page-12-3)[,](#page-38-10) [13](#page-14-1)[,](#page-38-10) [15](#page-16-3)[,](#page-38-10) [24](#page-25-2)[,](#page-38-10) [40](#page-41-0) Rufton [7,](#page-8-5) [8,](#page-9-7) [23](#page-24-3), 34 Rufton Gruppe [24,](#page-25-3) [36](#page-37-7) Ruftonlautstärke [23](#page-24-4), [34,](#page-35-10) [36](#page-37-8) Ruftonmelodie [23,](#page-24-5) [34](#page-35-11), [36](#page-37-9) Rufumleitung [30](#page-31-3), 37 Ruhemodus [6,](#page-7-4) [7](#page-8-6), [10](#page-11-0)[,](#page-38-11) [11](#page-12-4)[,](#page-38-11) [15](#page-16-4)[,](#page-38-11) [16](#page-17-1)[,](#page-38-11) [18](#page-19-0)[,](#page-38-11) [19](#page-20-1)[,](#page-38-11) [20](#page-21-3)[,](#page-38-11) [21](#page-22-2)[,](#page-38-11) [22](#page-23-5)[,](#page-38-11) [25](#page-26-4)[,](#page-38-11) [27](#page-28-5)[,](#page-38-11) [28](#page-29-4)

# S

Sprachbox [8](#page-9-8), [20,](#page-21-4) [37](#page-38-12) Sprache [26](#page-27-5), [34,](#page-35-12) 36 Standardeinstellungen [10](#page-11-1)[,](#page-37-10) [29](#page-30-4)[,](#page-37-10) [34](#page-35-13) Stumm [7](#page-8-7), 23 Stumm-Schaltung [15](#page-16-5)

# T

Tastensperre [7](#page-8-8)[,](#page-35-14) [24](#page-25-4)[,](#page-35-14) [38](#page-39-2) Tastenton [24,](#page-25-5) 34 Telefon konfigurieren 10 Telefonbuch [6,](#page-7-5) [11](#page-12-5), [16](#page-17-2)[,](#page-11-2) [19](#page-20-2)[,](#page-11-2) [20](#page-21-5)[,](#page-11-2) [21](#page-22-3)[,](#page-11-2) [22](#page-23-6)[,](#page-11-2) [24](#page-25-6)[,](#page-11-2) [29](#page-30-5)[,](#page-11-2) [33](#page-34-1) Telefonbuch übertragen 21 Telefonbucheintrag ändern [20](#page-21-6) Telefonkabel [5,](#page-6-2) [9,](#page-10-2) [39](#page-40-4) Text [15,](#page-16-6) [16,](#page-17-3) [18](#page-19-1), [33](#page-34-2) Text und Ziffern eingeben 33 Ton [9,](#page-10-3) [12,](#page-13-4) [14](#page-15-2), [16](#page-17-4), [17](#page-18-0), [19,](#page-20-3) [20](#page-21-7)[,](#page-34-3) [21](#page-22-5)[,](#page-34-3) [22](#page-23-7)[,](#page-34-3) [23](#page-24-7)[,](#page-34-3) [24](#page-25-7)[,](#page-34-3) [27](#page-28-6)[,](#page-34-3) [28](#page-29-5)[,](#page-34-3) [34](#page-35-15)[,](#page-34-3) [35](#page-36-1)[,](#page-34-3) [36](#page-37-11)[,](#page-34-3) [37](#page-38-13)

# U

Uhr & Wecker [22,](#page-23-8) [23](#page-24-8), [35](#page-36-2)

# V

Verbergen [33,](#page-34-4) [37](#page-38-14) Vorbereitete Wahl [11](#page-12-6)

# W

Wahlverfahren [27](#page-28-7), [34,](#page-35-16) 37 Wahlwiederholung [6](#page-7-6), [11](#page-12-7)[,](#page-38-15) [22](#page-23-9)[, 38](#page-38-15) Wechseln zwischen ext[ernem und internem Gespräch](#page-39-4) [7](#page-8-9) Wecker [8,](#page-9-9) [23](#page-24-9)[,](#page-36-1) [34](#page-35-17)[,](#page-36-1) [35](#page-36-3)[, 38](#page-36-1) Weckton [23,](#page-24-10) 35 Weiterverbinden [7](#page-8-10), [38](#page-39-5)

#### Z]

Zubehörteile 3 Zurücksetzen [10](#page-11-3)[,](#page-4-3) [29](#page-30-6)[,](#page-4-3) [37](#page-38-16)[,](#page-4-3) [39](#page-40-5)

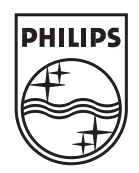

# $C \in$

© 2007 Koninklijke Philips Electronics N.V. All rights reserved. Reproduction in whole or in part is prohibited without the written consent of the copyright owner.

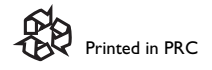

Document number: 3111 285 38391